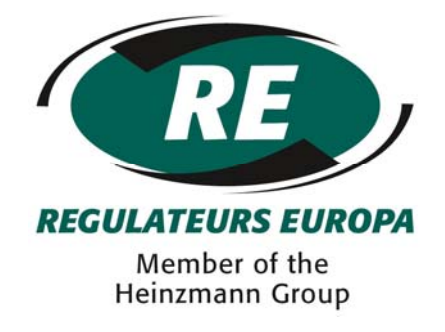

# **Instruction Manual**

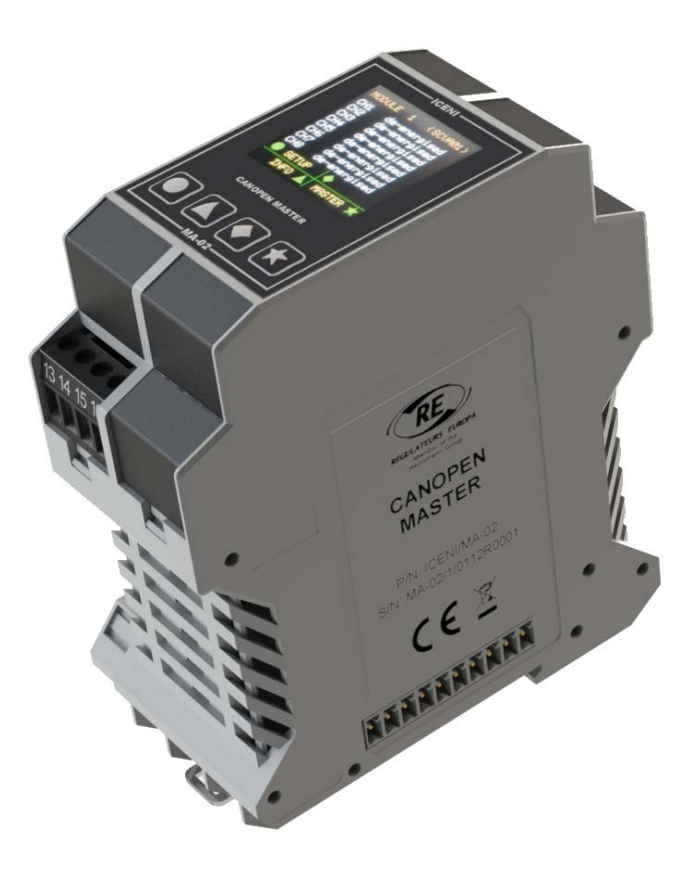

## ICENI/MA-02 CANopen Master Module

Pub\_3639 - Issue 1

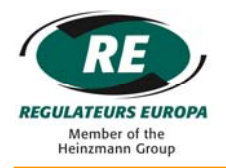

## © Regulateurs Europa Ltd 2014

### The contents of this document are the exclusive Property of Regulateurs Europa Ltd

They must not be copied or reproduced without the written authorisation of the Company

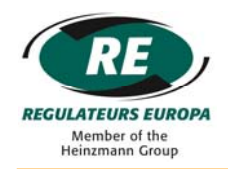

## **INDEX**

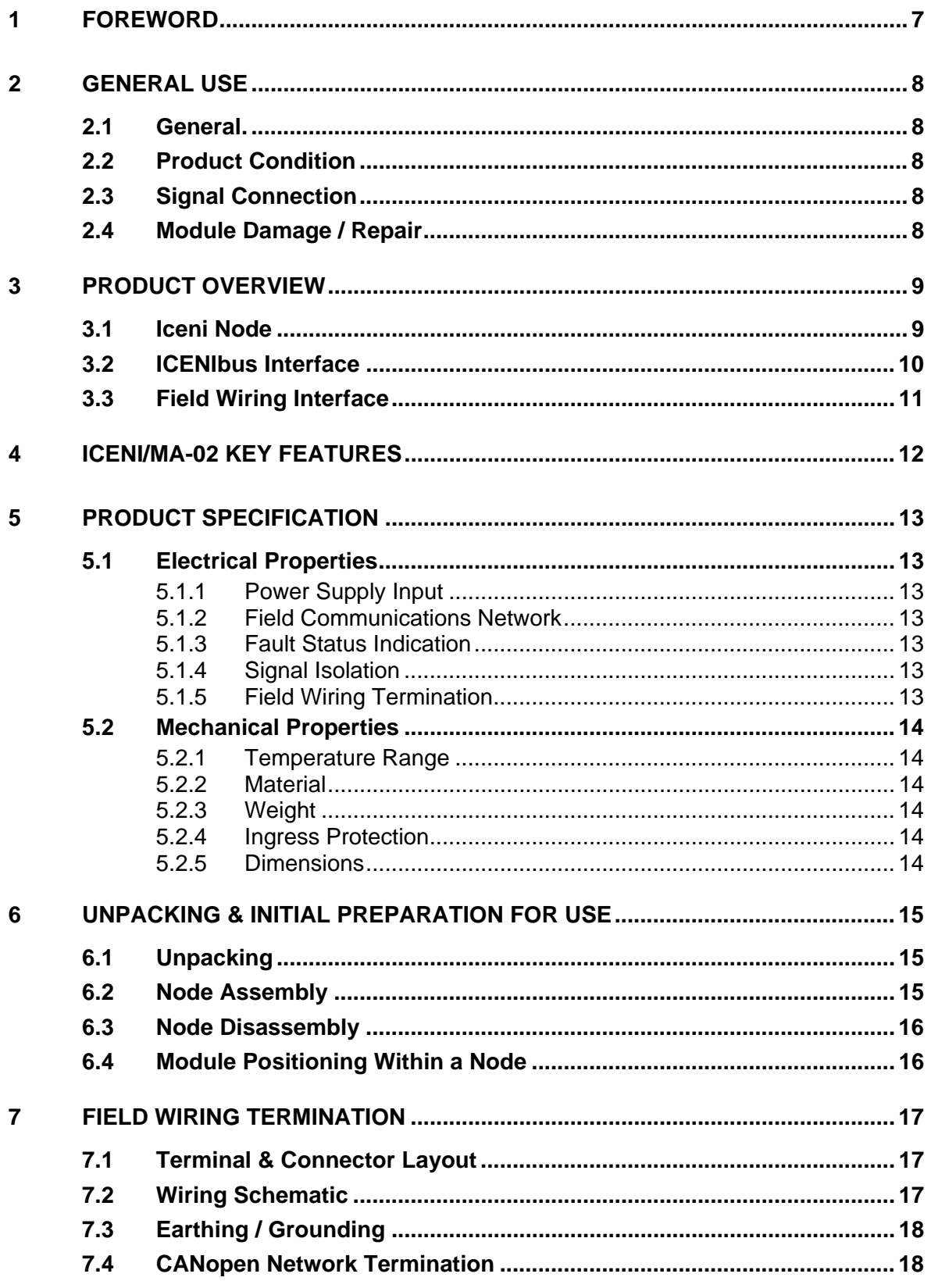

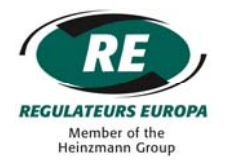

#### ICENI/MA-02

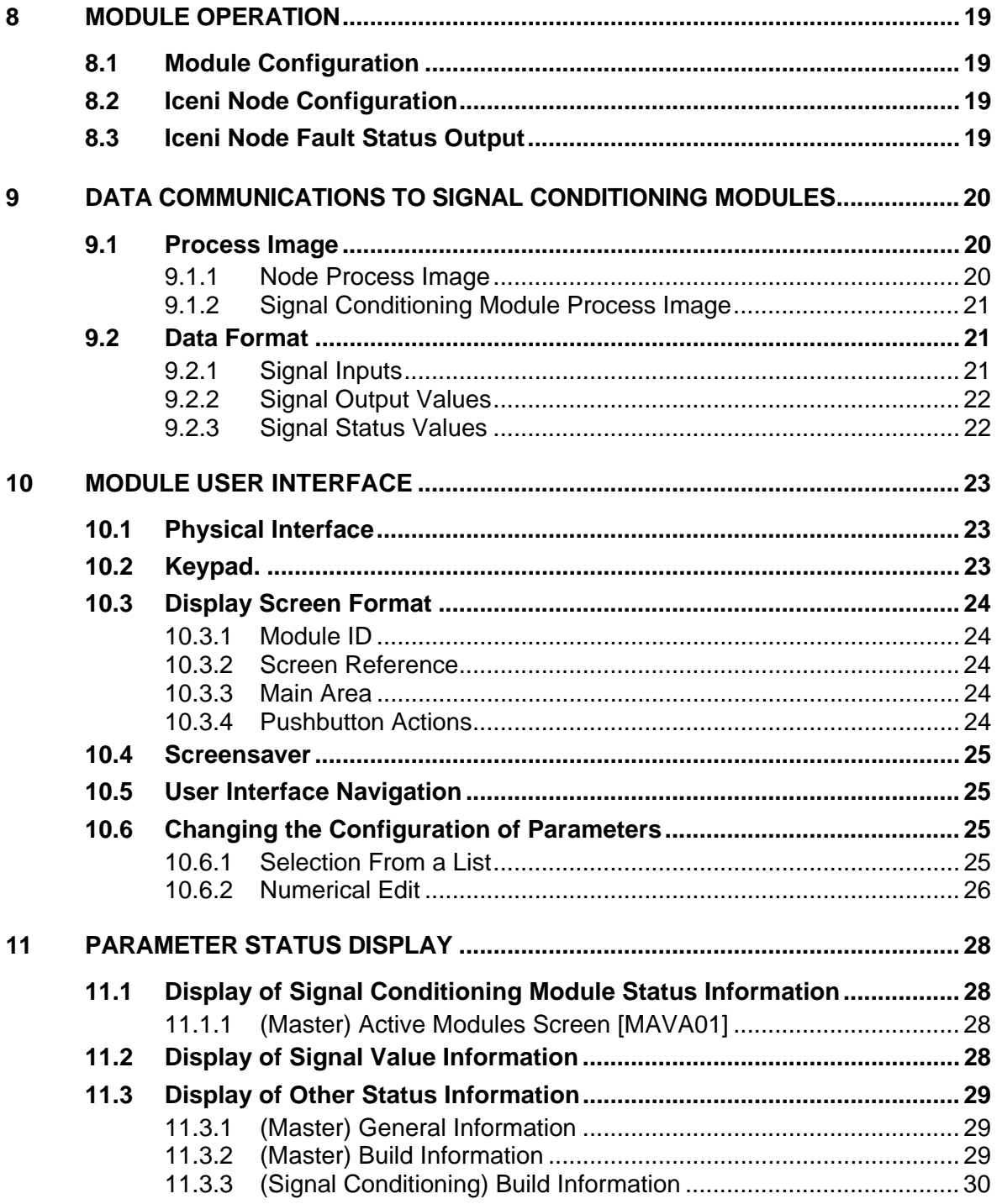

#### ICENI/MA-02

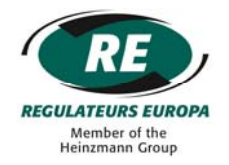

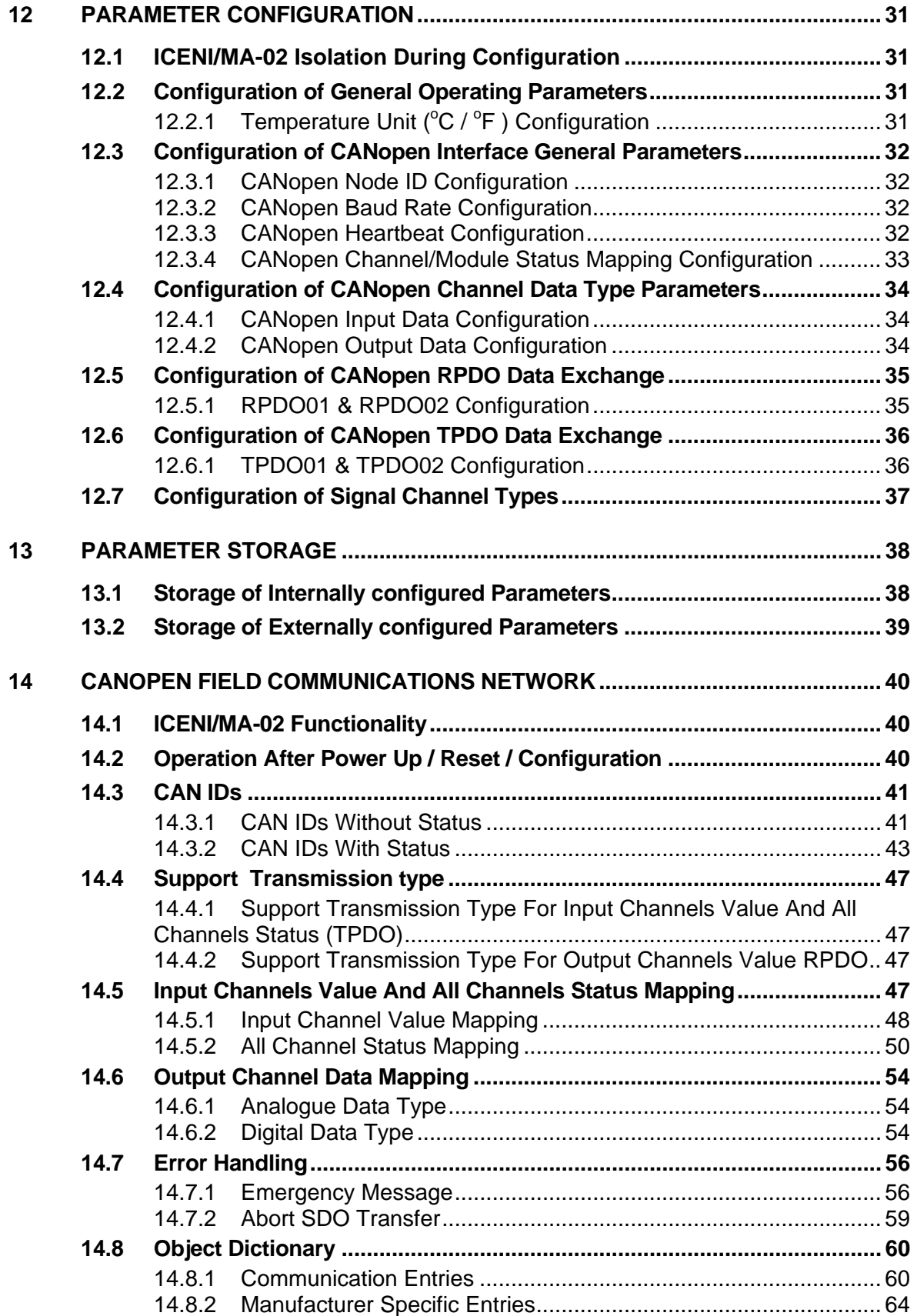

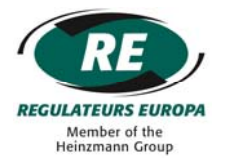

#### ICENI/MA-02

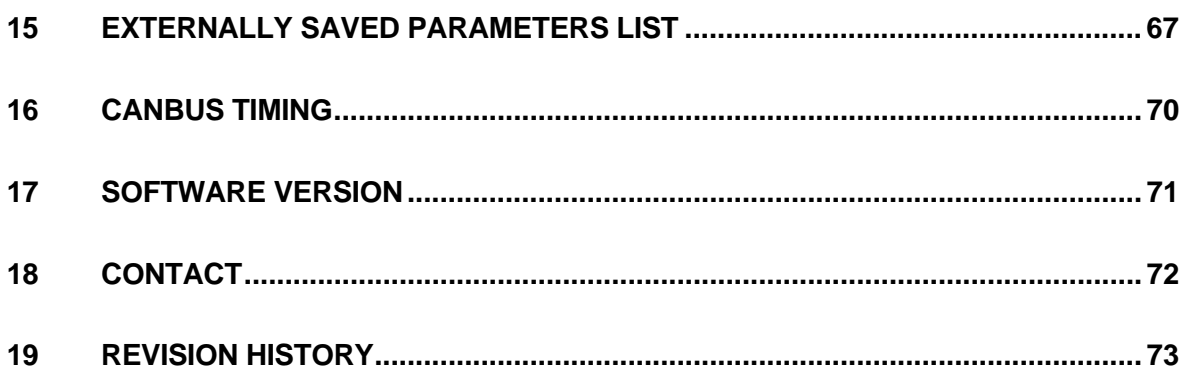

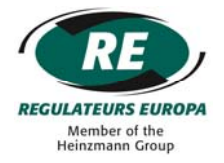

#### <span id="page-6-0"></span>**1 FOREWORD**

These instructions have been compiled to assist personnel responsible for the operation and maintenance of equipment manufactured by Regulateurs Europa Ltd.

Care has been taken to ensure that the equipment has been accurately represented, but it should be appreciated that, with the continued progress of design and the diversity of application, certain items may differ in detail.

It should be noted that these instructions are issued for general information and do not constitute a specification of the equipment.

Whilst reserving the right to make any alteration in design which they may consider advisable the manufacturers absolve themselves from making any such alteration retrospective.

In addition to the information given herein, practical advice and assistance is always available from the Customer Support Department at Regulateurs Europa Ltd.

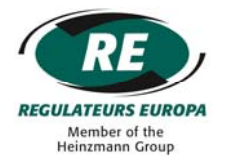

#### <span id="page-7-0"></span>**2 GENERAL USE**

Before carrying out any repairs, adjustments or maintenance to any equipment supplied by Regulateurs Europa Ltd, it is essential the following safety precautions be observed.

#### <span id="page-7-1"></span>**2.1 General**

The operator should take care to make themselves thoroughly familiar with the operating principles, methods of adjustment and the dismantling and assembly procedures (where applicable) concerning the equipment in use.

#### <span id="page-7-2"></span>**2.2 Product Condition**

Before power-up ensure that the product is in a good condition and not damaged, paying particular attention to the ICENIbus connectors on each side of the module and the field wiring connectors at the top of the module. Ensure that any wires are fitted securely into terminals.

#### <span id="page-7-3"></span>**2.3 Signal Connection**

If the module requires configuration then ensure that any critical signals are disconnected from the module until configuration of the module has been performed. This will prevent unwanted or unexpected changes in signal polarity from affecting other circuitry.

#### <span id="page-7-4"></span>**2.4 Module Damage / Repair**

The Iceni modules are not repairable. Where damage is found that could compromise the operation of the module, a replacement part should be sourced from Regulateurs Europa Ltd.

 Iceni module should be disposed via an approved disposal scheme suited to electronic products and in accordance with local legislation.

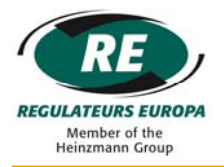

#### <span id="page-8-0"></span>**3 PRODUCT OVERVIEW**

#### <span id="page-8-1"></span>**3.1 Iceni Node**

An Iceni node comprises of a master module, between one and sixteen signal conditioning modules and at least one power supply module.

A typical Iceni node:

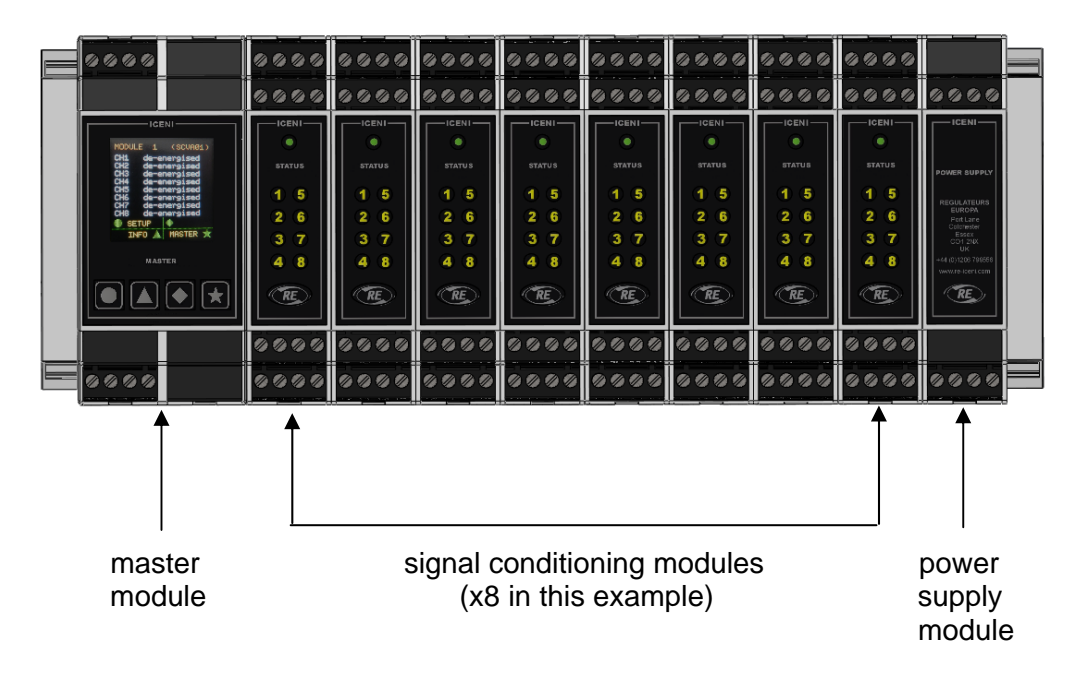

According to the mix of signal conditioning modules, the Iceni node manages the measurement and generation of electrical signals to/from sensors and field devices. Information is exchanged with other nodes in a system via a field communications network connected to the Iceni master module.

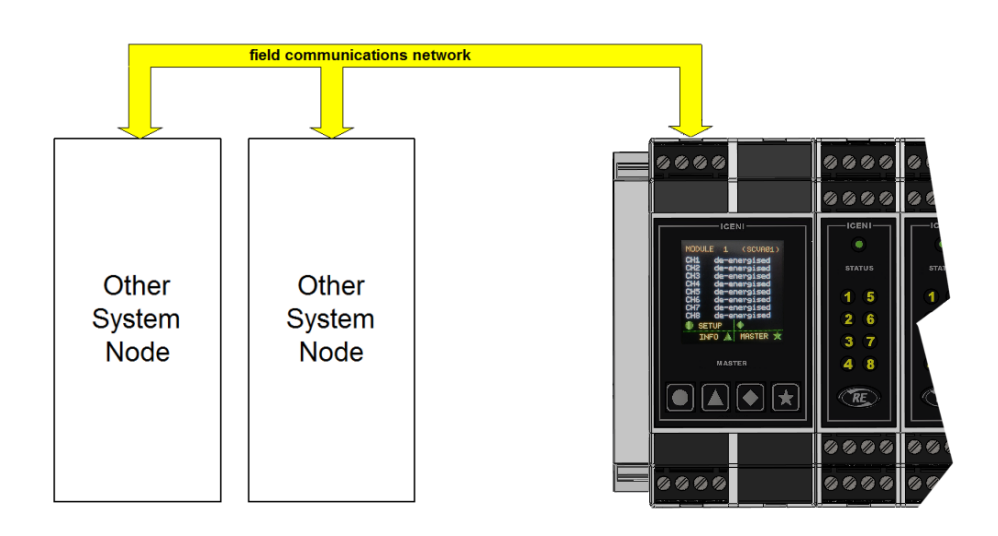

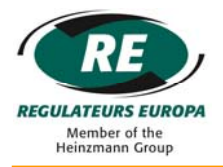

#### <span id="page-9-0"></span>**3.2 ICENIbus Interface**

Iceni modules are designed to plug together to form a node. The connection system used to join one module to another is called ICENIbus and is used to transfer both data and power supply between modules.

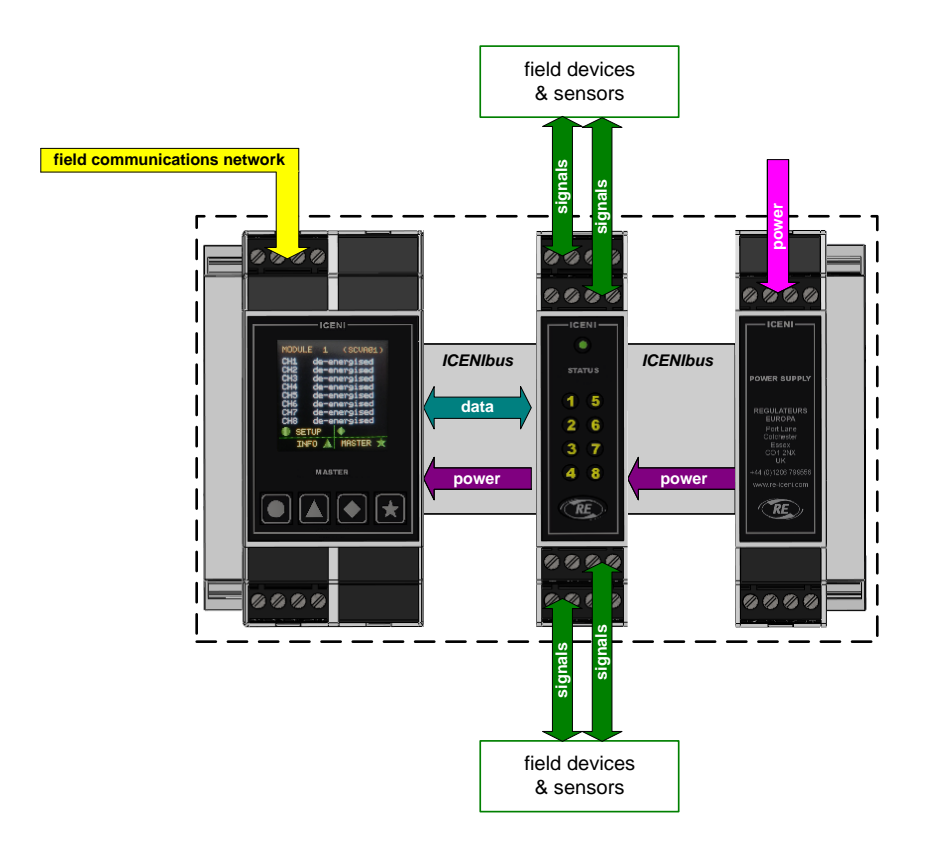

All modules have a 10-way ICENIbus connector on both sides of the lower housing, although for end modules (master and main power supply) one side connector will be supplied fitted with a protective cover.

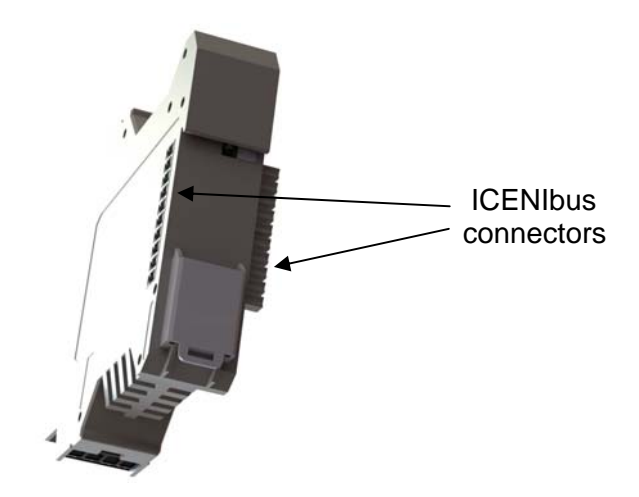

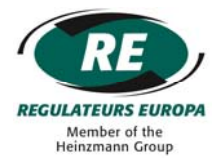

#### <span id="page-10-0"></span>**3.3 Field Wiring Interface**

As standard, Iceni modules are supplied with screw-clamp field wiring connectors, although cage-clamp variants are available as an option.

For ICENI/MA-02 there are two connectors marked 1-4 and 13-16 to match the numbers marked on the Iceni housing. This arrangement identifies the connector to its location on the module.

When fitted properly, the field wiring connectors are held securely in the module housing. In order to remove a terminal, a small flat bladed screwdriver should be inserted between the top of the connector and the module housing to enable the connector to be carefully levered free. This will release the connector without damage.

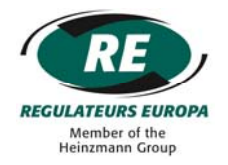

#### <span id="page-11-0"></span>**4 ICENI/MA-02 KEY FEATURES**

The ICENI/MA-02 module is a component of an Iceni node and provides a slave interface to a CANopen field communications network and coordinates data flow between Iceni modules within a node.

 The ICENI/MA-02 module also provides an access point for configuration and status display via the in-built User Interface

The ICENI/MA-02 module provides the following key features:

- o Data access to/from up to sixteen signal conditioning modules, each with a maximum of eight I/O channels.
- o CANopen (slave) field communications interface for communication of data to a remote station.
- o Node health status indication via changeover relay contacts.
- o Colour graphic display and keypad for Iceni node and signal channel configuration and access to channel measured, driven and status information.
- o Self-configuration of Iceni node at power up.

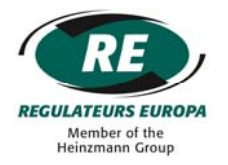

<span id="page-12-4"></span><span id="page-12-3"></span><span id="page-12-2"></span><span id="page-12-1"></span><span id="page-12-0"></span>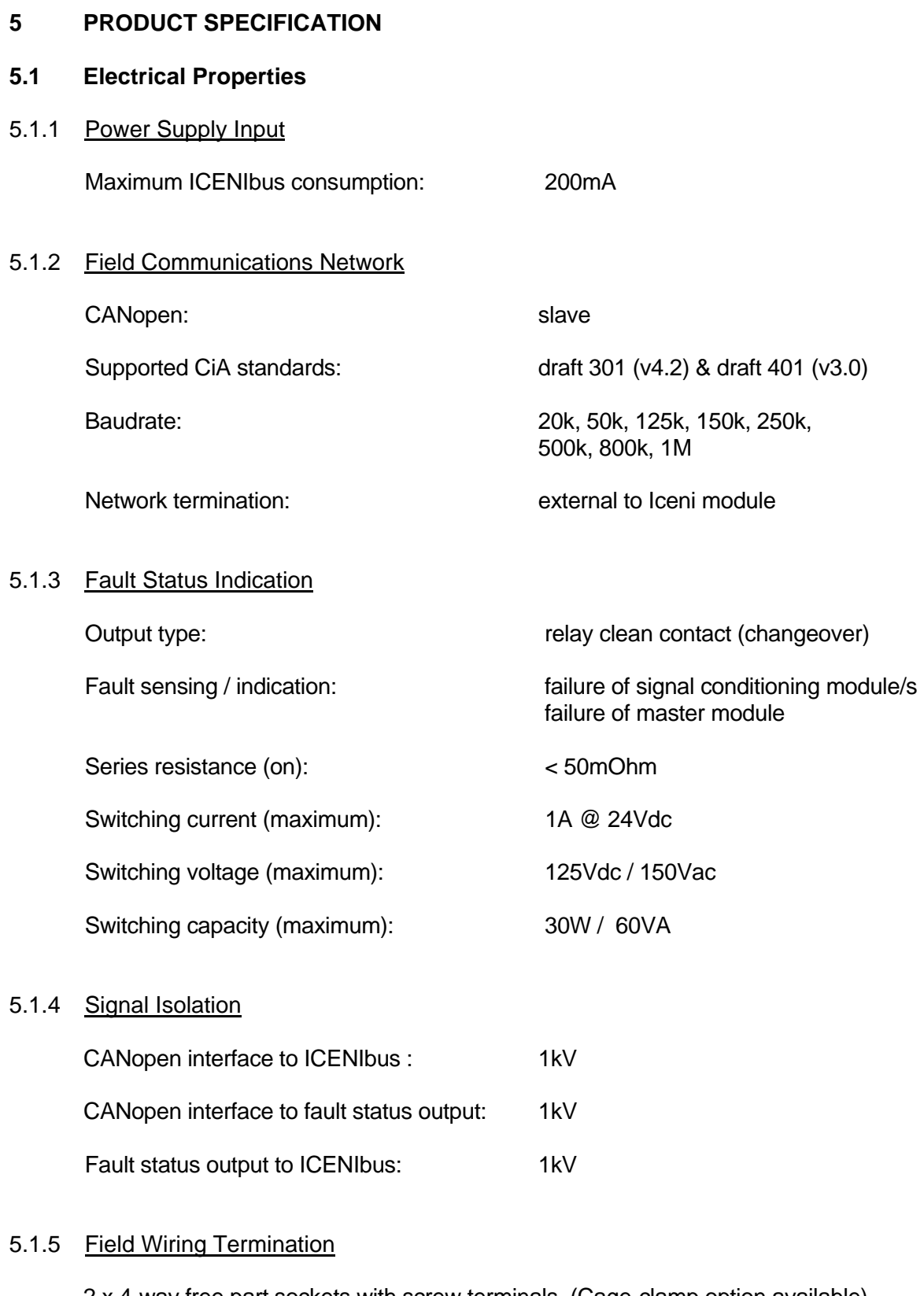

<span id="page-12-6"></span><span id="page-12-5"></span>2 x 4-way free part sockets with screw terminals. (Cage-clamp option available)

Wiring cross section / strip length 0.14 to  $0.5$ mm<sup>2</sup> / 7mm

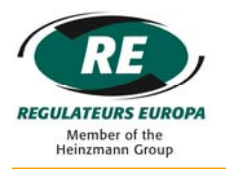

#### <span id="page-13-0"></span>**5.2 Mechanical Properties**

<span id="page-13-1"></span>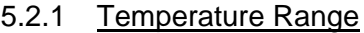

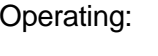

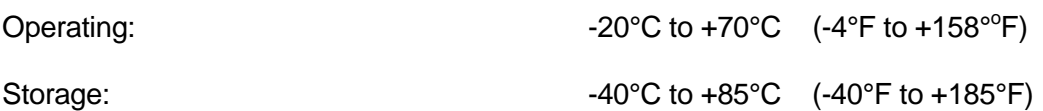

<span id="page-13-2"></span>5.2.2 Material

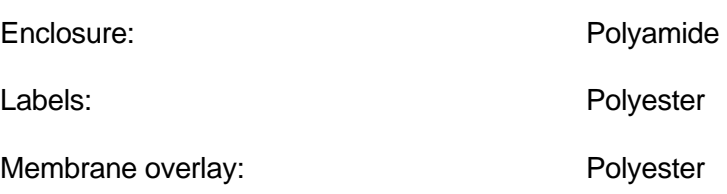

<span id="page-13-3"></span>5.2.3 Weight

Module weight (including free part screw terminals): 170g (approx.)

#### <span id="page-13-4"></span>5.2.4 Ingress Protection

Assembled node: IP20

#### <span id="page-13-5"></span>5.2.5 Dimensions

(Dimensions shown in mm)

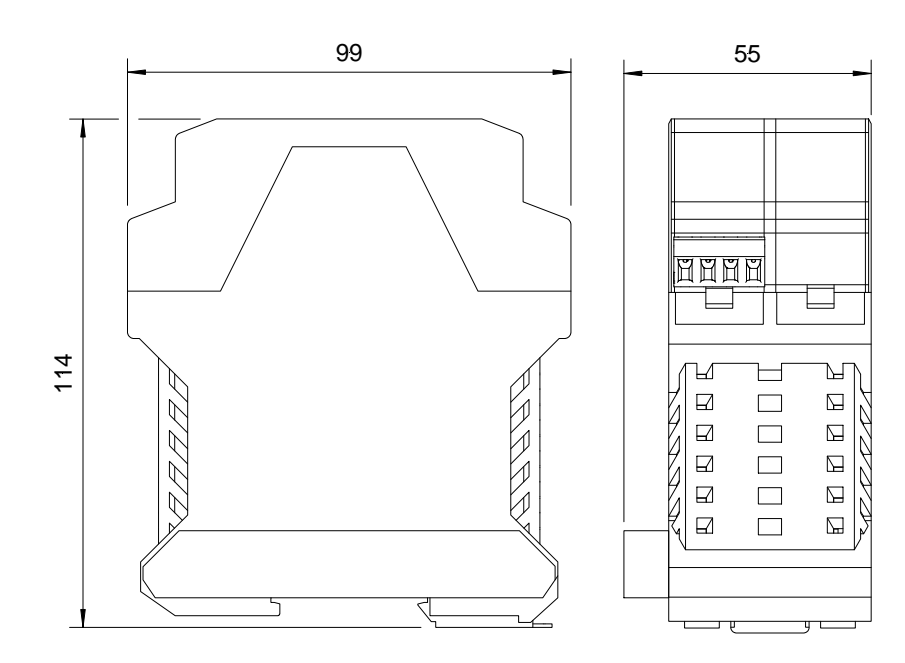

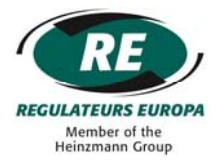

#### <span id="page-14-0"></span>**6 UNPACKING & INITIAL PREPARATION FOR USE**

#### <span id="page-14-1"></span>**6.1 Unpacking**

The module should be removed from the sealed bag inside the protective cardboard carton. All packaging should be disposed of in an appropriate way.

#### <span id="page-14-2"></span>**6.2 Node Assembly**

The module is designed to clip and fit onto TS 35 DIN terminal rail (both standard and deep types) with other Iceni modules to form a node. A metal clip is provided on the base of each module for this purpose.

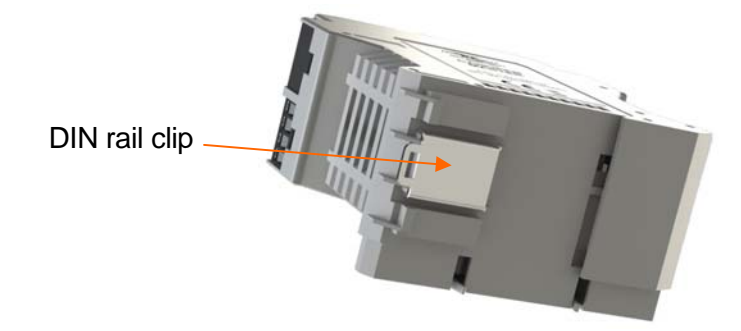

An Iceni node can be mounted in both vertical and horizontal orientations according to terminal rail layout. Assembly of the Iceni node can be achieved in one of two ways:

- o The Iceni node (including the ICENI/MA-02 module) can be assembled on a bench and then fitted into place on the DIN rail with a slight tilting action. It is important that the metal DIN rail latch on the underside of each module engages properly with the rail to retain the modules in place.
- o The ICENI/MA-02 module can be fitted with other modules one at a time on the DIN rail with a slight tilting action. It is important that the metal DIN rail latch on the underside of each module engages properly with the rail to retain the module in place. The modules can then be pressed together tightly to ensure that each module plugs into its neighbour to form the node.

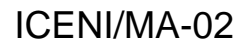

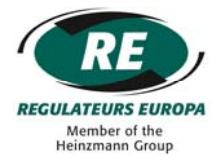

#### <span id="page-15-0"></span>**6.3 Node Disassembly**

Disassembly of the Iceni node is essentially the reverse of the procedure above and can be achieved in one of two ways:

- o Each module can be separated from the next on the rail. The metal DIN rail latch can then be operated with a small screwdriver and the modules removed with a tilting action, one by one.
- o The metal DIN rail latches for all modules can be released in turn with a small screwdriver until the Iceni node is free to be removed with a tilting action. The modules can then be separated from each other.

#### <span id="page-15-1"></span>**6.4 Module Positioning Within a Node**

The ICENI/MA-02 module should be fitted in the yellow location shown in the diagram below.

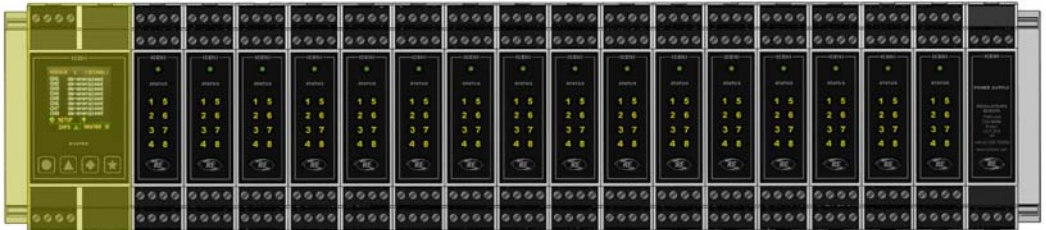

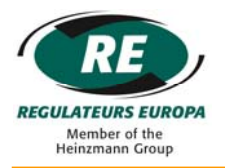

#### <span id="page-16-0"></span>**7 FIELD WIRING TERMINATION**

#### <span id="page-16-1"></span>**7.1 Terminal & Connector Layout**

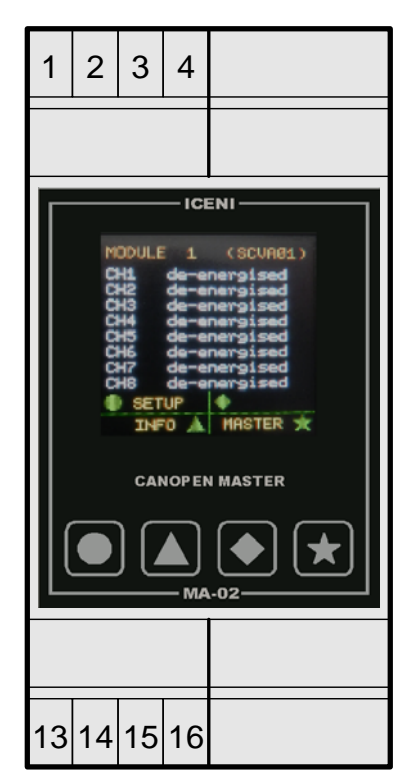

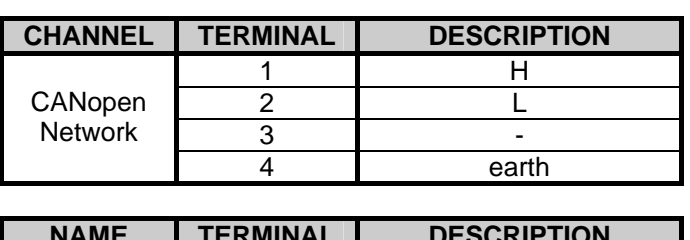

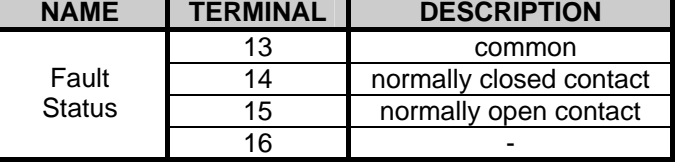

( - : not connected)

#### <span id="page-16-2"></span>**7.2 Wiring Schematic**

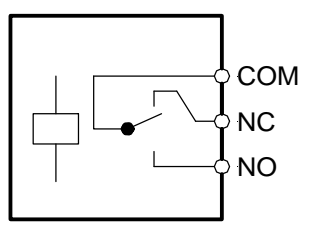

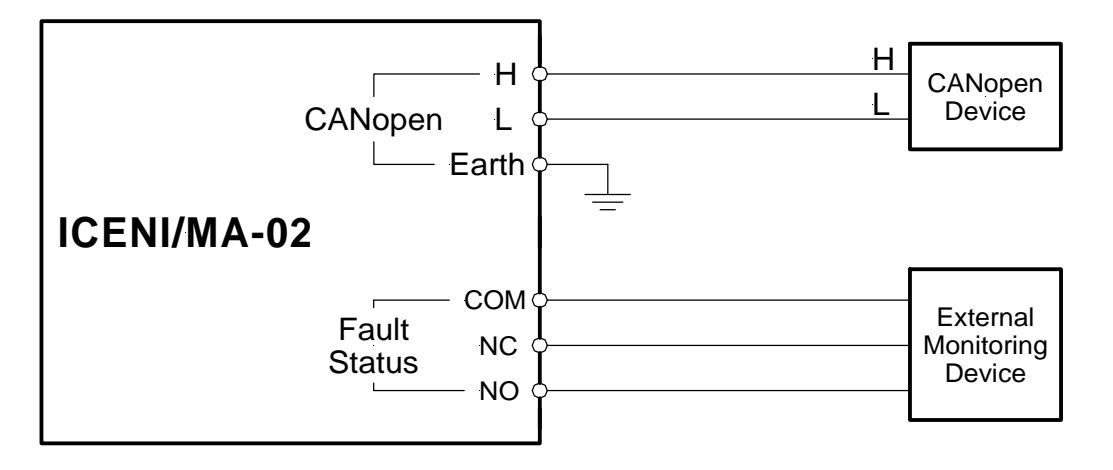

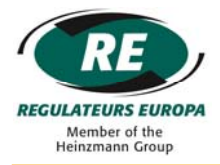

#### <span id="page-17-0"></span>**7.3 Earthing / Grounding**

The metal terminal rail to which the Iceni node is attached and the 'Earth' terminal should be connected to a 'clean' earth / ground point. In many applications this would be the chassis of the product.

It is recommended that screened CANopen network cables are used, with the screen connected to a 'clean' earth / ground point at the Iceni node end only. This might be via the terminal rail, for example.

#### <span id="page-17-1"></span>**7.4 CANopen Network Termination**

If the Iceni node is at one end of a CANopen network, a 120R termination resistor should be fitted directly across the CANopen H and L terminals at the ICENI/MA-02 module.

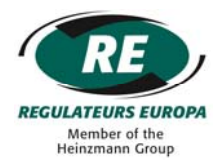

#### <span id="page-18-0"></span>**8 MODULE OPERATION**

#### <span id="page-18-1"></span>**8.1 Module Configuration**

When the ICENI/MA-02 module receives power via the ICENIbus connector, it will automatically power up and commence an Iceni node configuration process.

#### <span id="page-18-2"></span>**8.2 Iceni Node Configuration**

The ICENI/MA-02 will self configure the Iceni node.

During this process the master module will communicate with all signal conditioning modules fitted in the Iceni node to establish not only what modules are fitted, but where they are fitted in relation to the master and each other.

As the ICENI/MA-02 locates each signal conditioning module it allocates a unique module number to it. Each signal conditioning module will receive a module number between one and sixteen according to its position within the node (shown below):

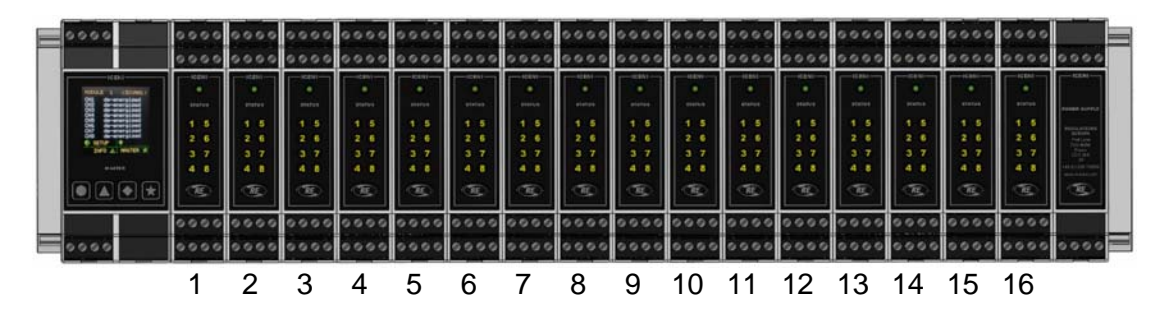

The sequence of module numbers will be continuous i.e. if four modules are fitted then they will always take the module numbers 1, 2, 3, and 4, etc.

A healthy node will have at least one signal conditioning module fitted.

At the end of the Iceni node configuration process, the ICENI/MA-02 will show a sequence of numbers on the display representing the signal conditioning modules detected in the Iceni node.

#### <span id="page-18-3"></span>**8.3 Iceni Node Fault Status Output**

The fault status output will de-energise (unhealthy condition) under any of the following conditions:

- o Power loss to Iceni node
- o Node configuration in progress
- o Failure of any Iceni signal conditioning module

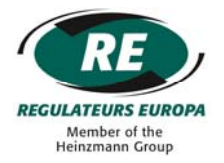

#### <span id="page-19-0"></span>**9 DATA COMMUNICATIONS TO SIGNAL CONDITIONING MODULES**

#### <span id="page-19-1"></span>**9.1 Process Image**

#### <span id="page-19-2"></span>9.1.1 Node Process Image

The ICENI/MA-02 module communicates node data to field equipment via the CANopen field communication network. The CANopen protocol within the ICENI/MA-02 exchanges data with signal conditioning modules via a node process image.

The diagram below shows how the node process image is constructed.

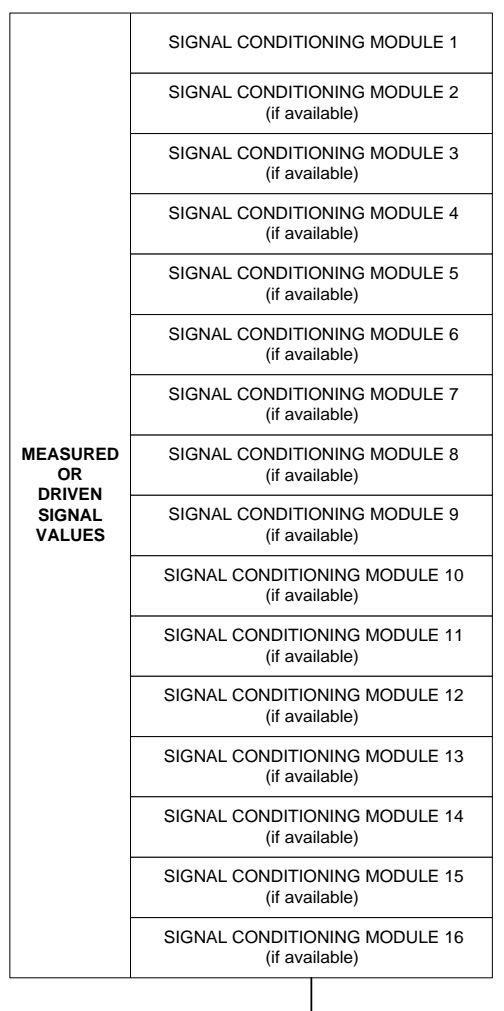

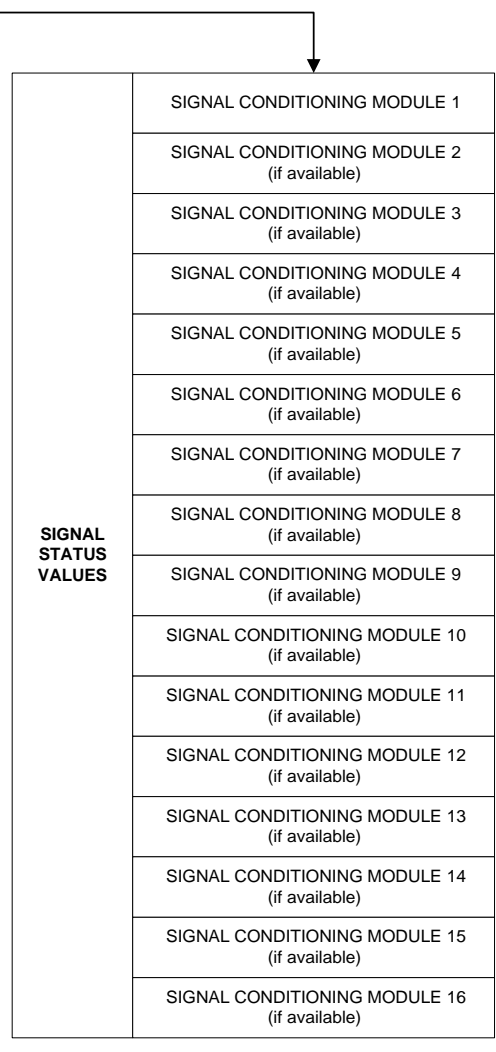

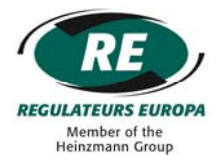

#### <span id="page-20-0"></span>9.1.2 Signal Conditioning Module Process Image

Following configuration of the Iceni node, the ICENI/MA-02 communicates with each signal conditioning module via the ICENIbus to transfer data to / from the field communications network. The data is exchanged between ICENI/MA-02 and signal conditioning module via a signal conditioning module process image.

The diagram below shows how the signal conditioning module process image is constructed.

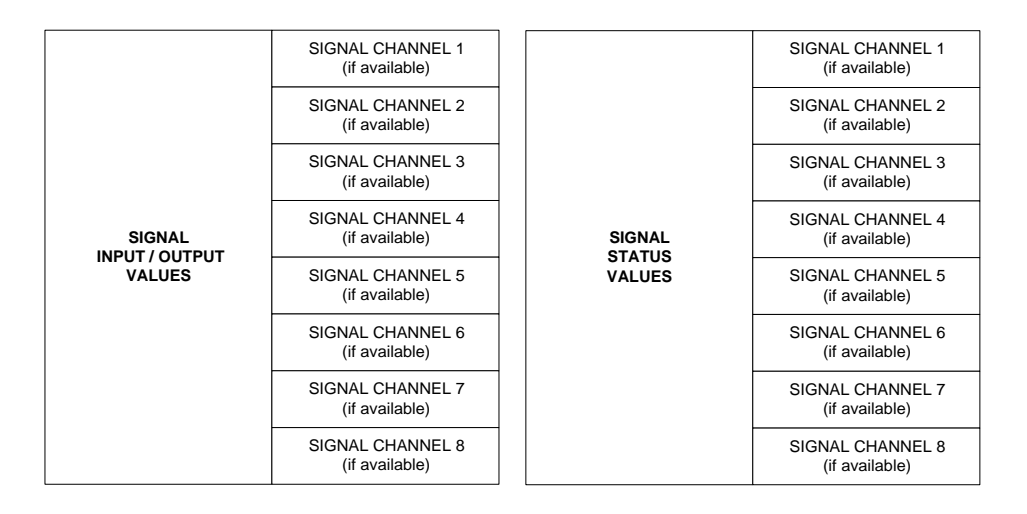

#### <span id="page-20-1"></span>**9.2 Data Format**

#### <span id="page-20-2"></span>9.2.1 Signal Inputs

#### *Analogue Values*

Analogue signal input values are presented on the field network in 'real world' format, i.e. a temperature measurement will be presented as a temperature value; a voltage measurement will be presented as a voltage value, etc.

The format for each type of signal will vary – refer to the specific signal conditioning module instruction manual for details.

#### *Digital Values*

Digital signal input values are presented on the field network as both analogue and bitmapped values (see section 'CANopen Field Communications Network').

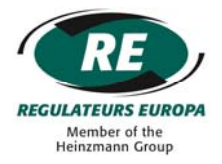

#### <span id="page-21-0"></span>9.2.2 Signal Output Values

#### *Analogue Values*

Analogue signal output values are written to the Iceni node in 'real world' format, i.e. a voltage output will be written as a voltage value; a current signal will be written as a current value, etc.

The format for each type of signal will vary – refer to the specific signal conditioning module instruction manual for details.

#### *Digital Values*

Digital signal output values are presented on the field network as both analogue and bitmapped values (see section 'CANopen Field Communications Network').

#### <span id="page-21-1"></span>9.2.3 Signal Status Values

Each signal channel has a status value associated with it representing the operating condition of the channel. Typically this could be operating states such as 'healthy', 'open circuit' or 'short circuit'.

For normal healthy operation, the signal channel status will hold a value of 0x00.

If a signal channel is not present (e.g. channel 8 of a four channel module) then the signal channel status will hold a value of 0x07.

If the ICENI/MA-02 cannot successfully communicate with a signal conditioning module (e.g. the signal conditioning module has failed) then the signal channel status will hold a value of 0x08.

Other signal channel status values are described in detail in the specific signal conditioning module instruction manual.

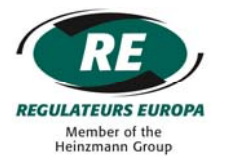

#### <span id="page-22-0"></span>**10 MODULE USER INTERFACE**

#### <span id="page-22-1"></span>**10.1 Physical Interface**

The ICENI/MA-02 provides a colour dot matrix display to allow status information to be viewed, and configuration of module parameters.

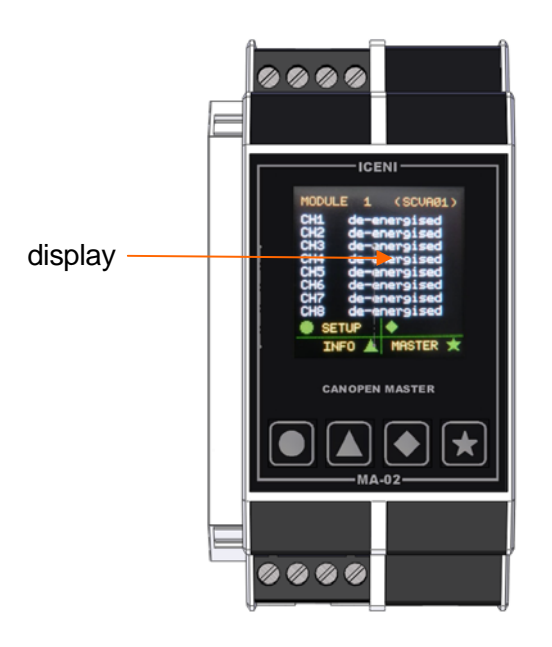

#### <span id="page-22-2"></span>**10.2 Keypad**

The ICENI/MA-02 also provides a four button keypad to allow display screen navigation and configuration of module parameters.

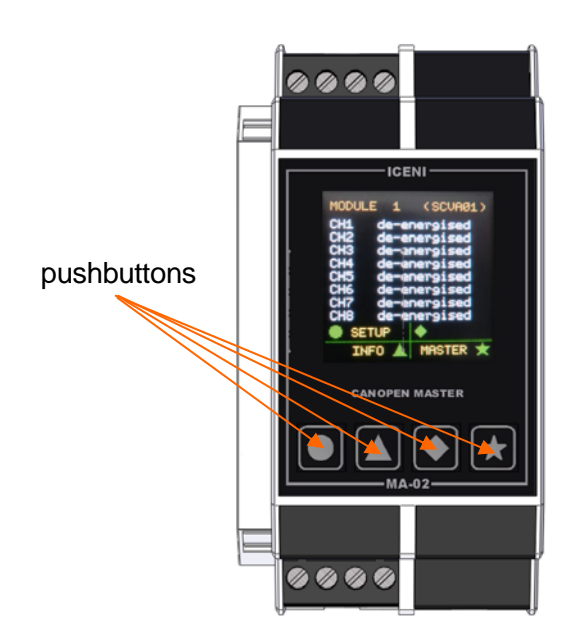

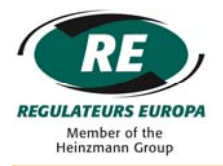

#### <span id="page-23-0"></span>**10.3 Display Screen Format**

There are a number of different display screens presented to the user, but they share a common format described below.

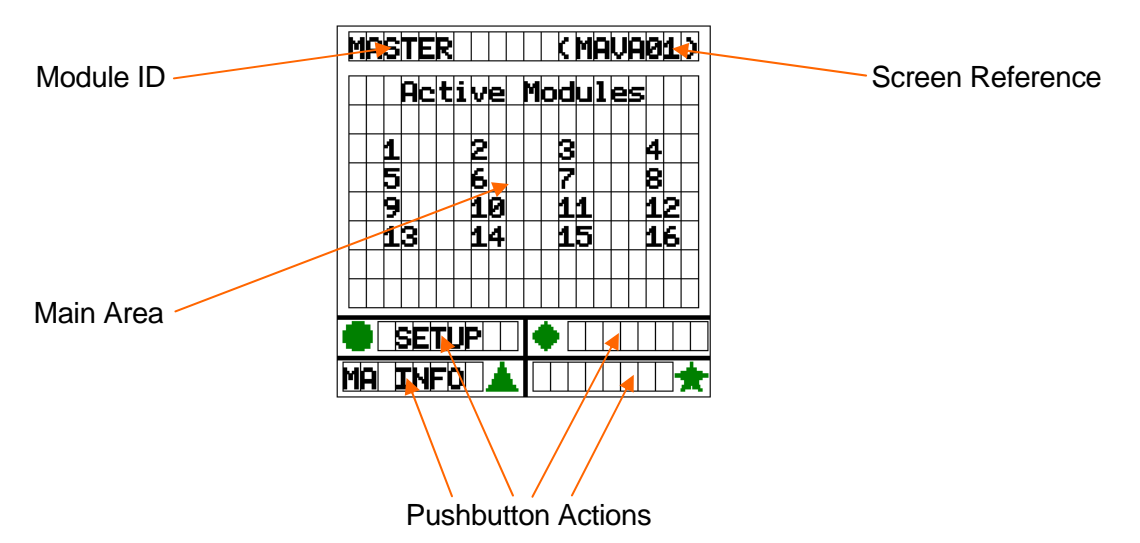

(note – screen image not necessarily from ICENI/MA-02)

#### <span id="page-23-1"></span>10.3.1 Module ID

This is the description of the module for which data is displayed on the display.

#### <span id="page-23-2"></span>10.3.2 Screen Reference

Each screen layout has a unique reference shown in the top right hand corner.

#### <span id="page-23-3"></span>10.3.3 Main Area

The central part of the screen is dedicated to status and parameter display. The screen layout in this area varies according to what is being presented.

#### <span id="page-23-4"></span>10.3.4 Pushbutton Actions

The functions of the four pushbuttons dynamically change according to the screen layout presented on the display. The button action areas describe the function of each button should it be pressed.

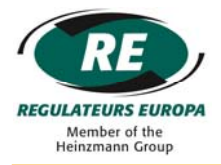

#### <span id="page-24-0"></span>**10.4 Screensaver**

Following initial power up, the ICENI/MA-02 has a built in screensaver function that is activated when no pushbutton activity has been sensed for five minutes. When this happens, the power to the display is automatically removed.

Any push button can be pressed to cancel the screen saver function and reset the screensaver inactivity timer back to zero. At this point power will be restored to the display.

#### <span id="page-24-1"></span>**10.5 User Interface Navigation**

The four push buttons are used to navigate around the user interface. Each screen layout describes the action of each of the four push buttons and it is by following these actions that the user interface is navigated.

In addition to the four push buttons on the ICENI/MA-02, each signal conditioning module presents its own pushbutton on the top of its module enclosure. Pressing the button on a signal conditioning module provides a shortcut to the display of that module's signal values / status. However, the shortcut button is only active if the user is not already in the process of configuring parameters.

#### <span id="page-24-2"></span>**10.6 Changing the Configuration of Parameters**

Using the four pushbuttons it is possible to change the value of certain parameters as part of the configuration progress.

Typically there are two types of edit function associated with parameters:-

- o Selection from a list
- o Numerical edit

#### <span id="page-24-3"></span>10.6.1 Selection From a List

This method of editing is used when a parameter value is selected from a list of value descriptions, or when a continuous range of numerical values cannot be supported (e.g. 1 to 5 and 7 to 10, but not 6).

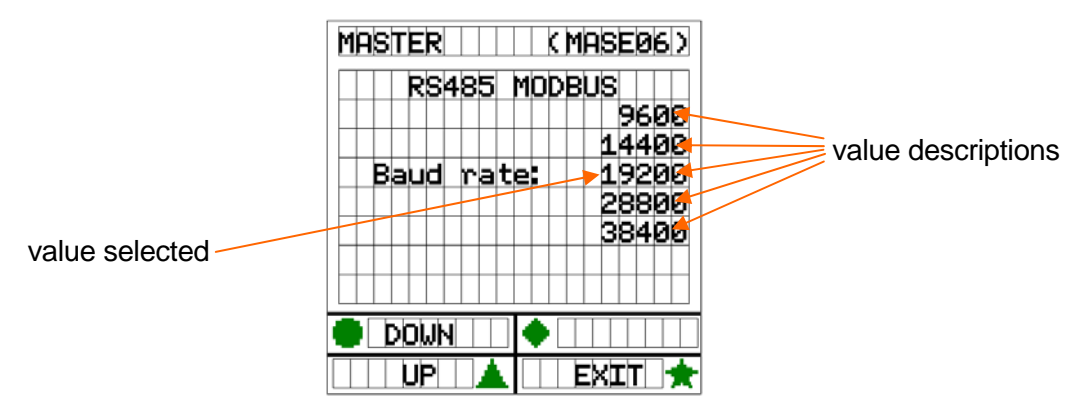

(note – screen image not necessarily from ICENI/MA-02)

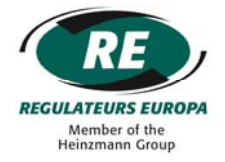

The selected value description is the one in line with the 'Baud Rate' text and is highlighted the same colour. All other value options are highlighted in yellow.

The 'down' and 'up' pushbuttons can be used to scroll through the list of value options.

The 'exit' pushbutton should be pressed to complete the list edit.

#### <span id="page-25-0"></span>10.6.2 Numerical Edit

This method of editing is used where the value can be presented in numerical format and a continuous range of numerical values can be supported.

This method of editing is done in multiple stages - character position selection followed by numerical value change.

*Character Position Selection*

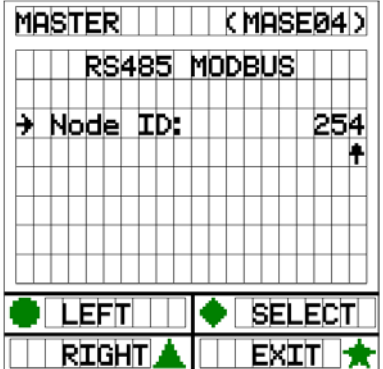

(note – screen image not necessarily from ICENI/MA-02)

The numerical parameter will have a number of characters making up the value, i.e. if the maximum value held is 254 then there will be three characters for the parameter.

Using the 'left' or 'right' pushbuttons, the character to be changed can be selected. The character position is indicated by the selection cursor on the screen.

When the cursor is in the correct position, the 'select' pushbutton should be pressed.

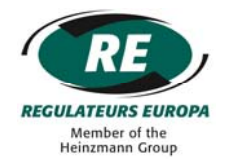

#### *Numerical Value Change*

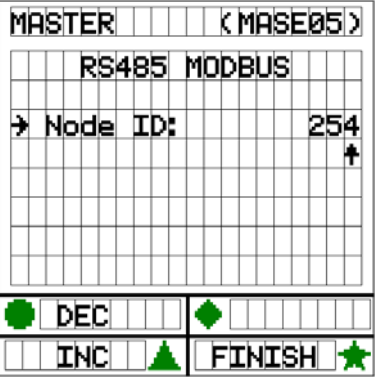

(note – screen image not necessarily from ICENI/MA-02)

Using the 'dec' or 'inc' pushbuttons, the character numerical value can be nudged down or up one increment where the increment is equal to the character position. i.e. if the selection cursor is in the 'tens' column then when 'inc' pushbutton is pressed, the value will be increased by 10.

 The numerical value can be nudged up or down within the boundaries of the maximum and minimum values for the parameter.

When the correct value is chosen, the 'finish' pushbutton should be pressed.

The 'exit' pushbutton should be pressed to complete the numerical edit.

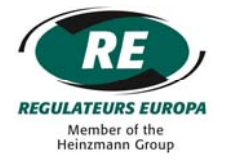

#### <span id="page-27-0"></span>**11 PARAMETER STATUS DISPLAY**

The user interface in the ICENI/MA-02 provides the following screens to display signal values and status:

#### <span id="page-27-1"></span>**11.1 Display of Signal Conditioning Module Status Information**

#### <span id="page-27-2"></span>11.1.1 (Master) Active Modules Screen [MAVA01]

Access: at power up or on return to master

Following power up of the ICENI/MA-02 and node configuration, the display automatically defaults to a screen showing the status of each of the signal conditioning modules within the node. For each module that has been successfully discovered and configured, the ICENI/MA-02 will display the module number on the screen in up to four rows of four numbers.

If a module has not been discovered during the configuration process, no number will be shown for that module number.

If a module has been discovered and it remains healthy, the module number will be shown in solid white characters.

If a module has been discovered but then becomes unhealthy, the module number will be shown in flashing red characters.

The node state will be displayed in this screen after power up of the ICENI/MA-02 and node configuration has completed.

#### <span id="page-27-3"></span>**11.2 Display of Signal Value Information**

The parameters can be located in the user interface via the following navigation:

(Master) Active Modules Screen [MAVA01] press signal conditioning pushbutton (module x) Signal Values Screen [SCVA01]

The ICENI/MA-02 will display channel values for each of the module channels that are provided.

If a channel is healthy then the 'real world' value will be displayed.

If a channel is not healthy then a fault or alarm status will be displayed in place of the 'real world' value.

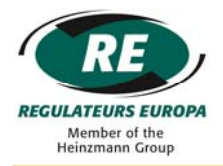

#### <span id="page-28-0"></span>**11.3 Display of Other Status Information**

#### <span id="page-28-1"></span>11.3.1 (Master) General Information

The parameters can be located in the user interface via the following navigation:

(Master) Active Modules Screen [MAVA01] press 'MA Info' pushbutton (Master) General Screen [MAIN01]

o 'Alarm O/P' : if a signal conditioning module has failed, or no modules have been discovered during configuration then this parameter will show 'fault' otherwise the system is healthy and will show 'healthy'

#### <span id="page-28-2"></span>11.3.2 (Master) Build Information

The parameters can be located in the user interface via the following navigation:

(Master) Active Modules Screen [MAVA01] press 'MA Info' pushbutton (Master) General Screen [MAIN01] press 'Build' pushbutton (Master) Build Screen [MAIN02]

- o Screen title description of the master module
- o 'Part No': the part number of the master module
- o 'S/W version': the version of software running in the master module
- o 'S/W issue': the issue of software running in the master module

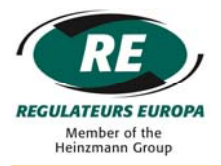

#### <span id="page-29-0"></span>11.3.3 (Signal Conditioning) Build Information

The parameters can be located in the user interface via the following navigation:

(Master) Active Modules Screen [MAVA01] press signal conditioning pushbutton (module x) Signal Values Screen [SCVA01] press 'Info' button (module x) Build Screen [SCIN01]

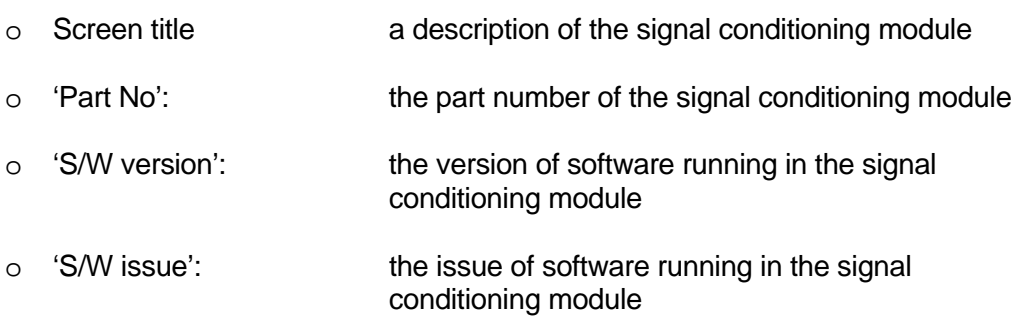

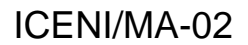

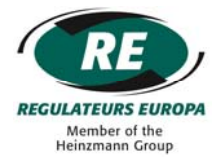

#### <span id="page-30-0"></span>**12 PARAMETER CONFIGURATION**

The user interface in the ICENI/MA-02 provides the functionality to adjust and configure parameters.

#### <span id="page-30-1"></span>**12.1 ICENI/MA-02 Isolation During Configuration**

During configuration and storage of any parameters, the ICENI/MA-02 module will isolate itself from both the field communications network, and from communications with signal conditioning modules (any outputs will revert to their failsafe conditions). This ensures a safe and stable environment within which to configure parameters.

Communications will commence again once the ICENI/MA-02 has completed setup mode. The CANopen network interface will be reset before communications begin.

#### <span id="page-30-2"></span>**12.2 Configuration of General Operating Parameters**

A number of general operating parameters are configurable via the user interface.

The parameters can be located in the user interface via the following navigation:

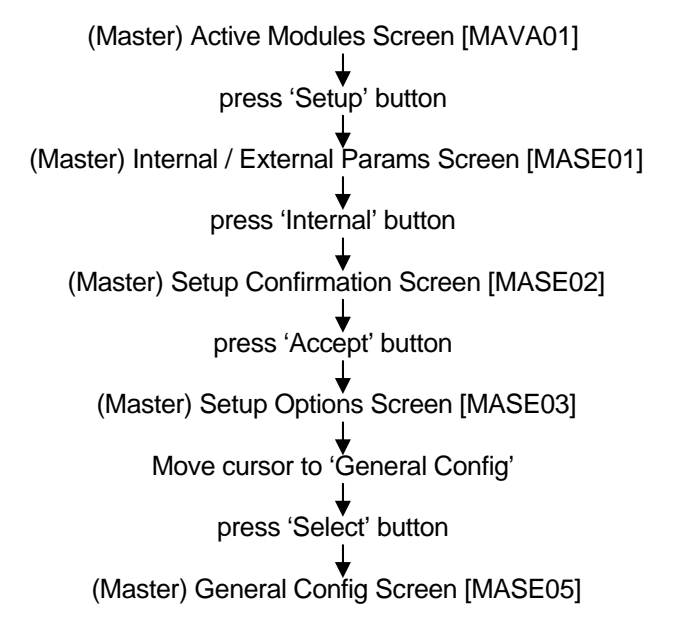

#### <span id="page-30-3"></span>12.2.1 Temperature Unit (°C / °F) Configuration

The parameter 'Temperature as' selects the temperature unit to be used (Celsius or Fahrenheit) and can be configured as  ${}^{\circ}$ C or  ${}^{\circ}$ F. (Edit is by selection from a list.) Any 'real world' temperature values will be calculated according to the temperature unit in use.

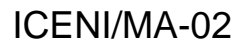

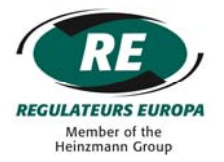

#### <span id="page-31-0"></span>**12.3 Configuration of CANopen Interface General Parameters**

A number of CANopen interface general parameters are configurable via the user interface.

The parameters can be located in the user interface via the following navigation:

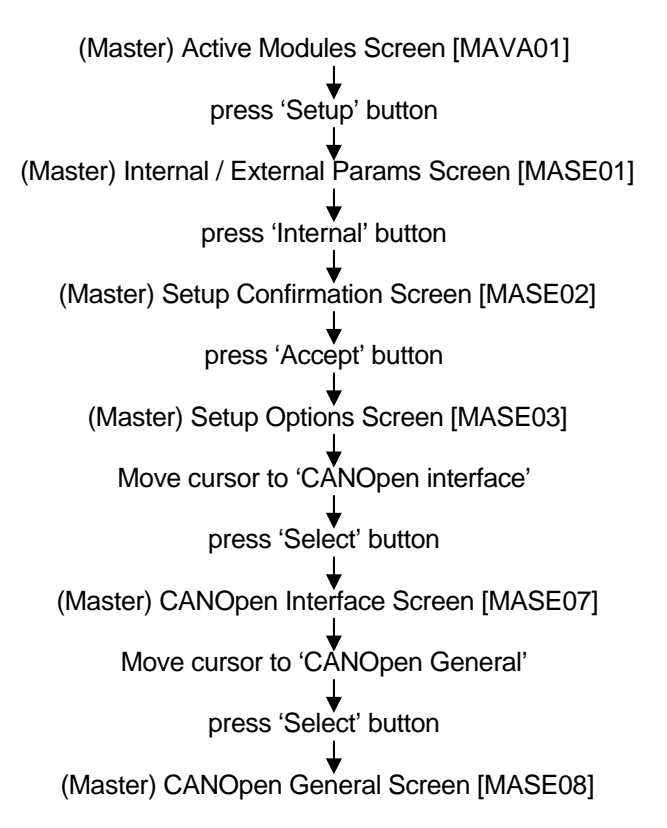

#### <span id="page-31-1"></span>12.3.1 CANopen Node ID Configuration

The CANopen node identity can be configured using the parameter 'Node ID'. (Edit is numerical).

#### <span id="page-31-2"></span>12.3.2 CANopen Baud Rate Configuration

The CANbus baud rate can be configured using the parameter 'baud rate'. (Edit is by selection from a list.)

#### <span id="page-31-3"></span>12.3.3 CANopen Heartbeat Configuration

The CANopen heartbeat function can be configured using the parameter 'Heartbt' and selecting 'disabled' or 'enabled. (Edit is by selection from a list.)

If 'disabled' was selected then the next parameter 'Heartbt(ms)' will automatically be set to 0, otherwise it will configure the heartbeat period. (Edit is numerical).

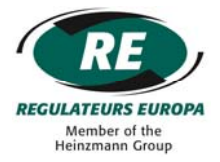

#### <span id="page-32-0"></span>12.3.4 CANopen Channel/Module Status Mapping Configuration

The channel / module / node status information can be mapped to TPDO via selection of menu item 'Extended Mode'. (Edit is by selection from a list.)

If 'y' is selected by 'Extended Mode', the max value of node ID will be limited to 13 and channel / module / node status information will be mapped to TPDO. In this case, the channel / module / node status info will be transmitted via TPDO every half second if the node enters Operational Mode (by default, the transmission type of those status TPDOs is set to time triggered and the time is set to half second).

If 'n' is selected by 'Extended Mode', the max value of node ID will be limited to 15 and channel / module / node status information will not be mapped to TPDO. But the channel / module / node status information can still be obtained via reading manufacturer specific entries (see section 14.8.2).

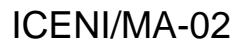

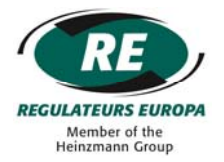

#### <span id="page-33-0"></span>**12.4 Configuration of CANopen Channel Data Type Parameters**

A number of CANopen channel data type parameters are configurable via the user interface.

The parameters can be located in the user interface via the following navigation:

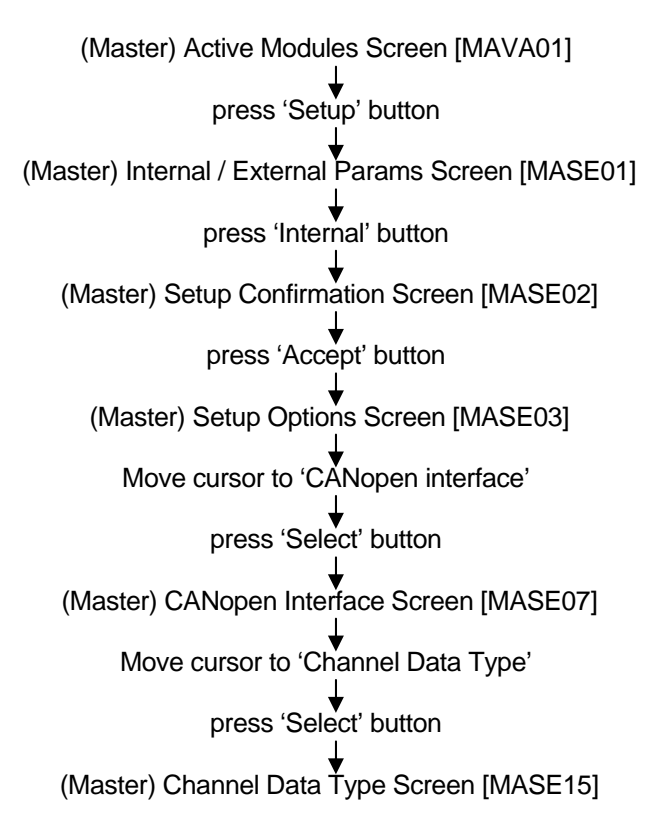

#### <span id="page-33-1"></span>12.4.1 CANopen Input Data Configuration

The CANopen data format for input channels can be configured using the parameter 'I/P data'' and selecting 'analogue' or 'digital'. (Edit is by selection from a list.)

The option 'digital' will only be presented if all signal input channels are digital. If any signal input channels are analogue then only the option 'analogue' will be presented.

#### <span id="page-33-2"></span>12.4.2 CANopen Output Data Configuration

The CANopen data format for output channels can be configured using the parameter 'O/P data'' and selecting 'analogue' or 'digital'. (Edit is by selection from a list.)

The option 'digital' will only be presented if all signal output channels are digital. If any signal output channels are analogue then only the option 'analogue' will be presented.

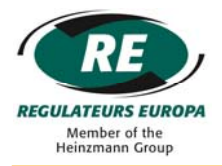

#### <span id="page-34-0"></span>**12.5 Configuration of CANopen RPDO Data Exchange**

A number of CANopen RPDO parameters are configurable via the user interface.

The parameters can be located in the user interface via the following navigation:

(Master) Active Modules Screen [MAVA01] press signal conditioning pushbutton (module x) Signal Values Screen [SCVA01] press 'Setup' button (module x) Setup Confirmation Screen [SCSE01] press 'Accept' button (module x) Setup Options Screen [SCSE02] Move cursor to 'RPDO Configuration' press 'Select' button (module x) PDO Configuration Screen [SCSE05]

#### <span id="page-34-1"></span>12.5.1 RPDO01 & RPDO02 Configuration

The CANopen RPDO01 and RPDO02 types can be configured using the parameters 'RPDO01' and 'RPDO02' and selecting 'sync' or 'async' for each. (Edit is by selection from a list.)

If the CANopen data format for outputs is configured as 'digital', and only digital output channels are present in the Iceni node, then parameter 'RPDO01' will be common for signal conditioning modules 1 to 8, and parameter 'RPDO02' will be common across for signal conditioning modules 9 to 16, otherwise parameters 'RPDO01' and 'RPDO02' will only apply to the signal conditioning module at which the pushbutton was first pressed.

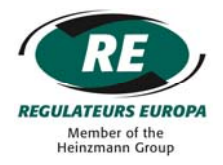

#### <span id="page-35-0"></span>**12.6 Configuration of CANopen TPDO Data Exchange**

A number of CANopen TPDO parameters are configurable via the user interface.

The parameters can be located in the user interface via the following navigation:

(Master) Active Modules Screen [MAVA01] press signal conditioning pushbutton (module x) Signal Values Screen [SCVA01] press 'Setup' button (module x) Setup Confirmation Screen [SCSE01] press 'Accept' button (module x) Setup Options Screen [SCSE02] Move cursor to 'TPDO Configuration' press 'Select' button (module x) PDO Configuration Screen [SCSE08]

#### <span id="page-35-1"></span>12.6.1 TPDO01 & TPDO02 Configuration

The CANOpen TPDO01 and TPDO02 types can be configured using the following parameters:

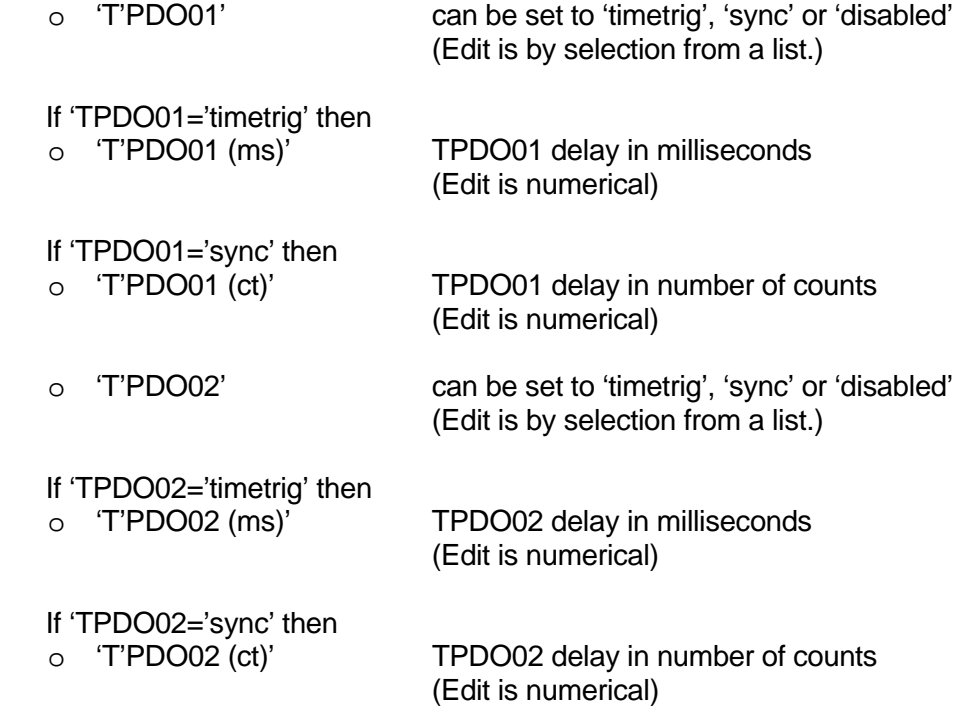
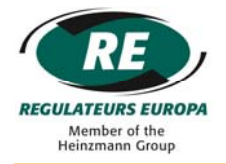

If the CANopen data format for inputs is configured as 'digital', and only digital input channels are present in the Iceni node, then parameter 'TPDO01' will be common for signal conditioning modules 1 to 8, and parameter 'TPDO02' will be common across for signal conditioning modules 9 to 16, otherwise parameters 'TPDO01' and 'TPDO02' will only apply to the signal conditioning module at which the pushbutton was first pressed.

## **12.7 Configuration of Signal Channel Types**

The selection of a particular signal type (e.g., a thermocouple module may support a number of different sensor types for each signal channel) is configurable via the user interface.

The parameters can be located in the user interface via the following navigation:

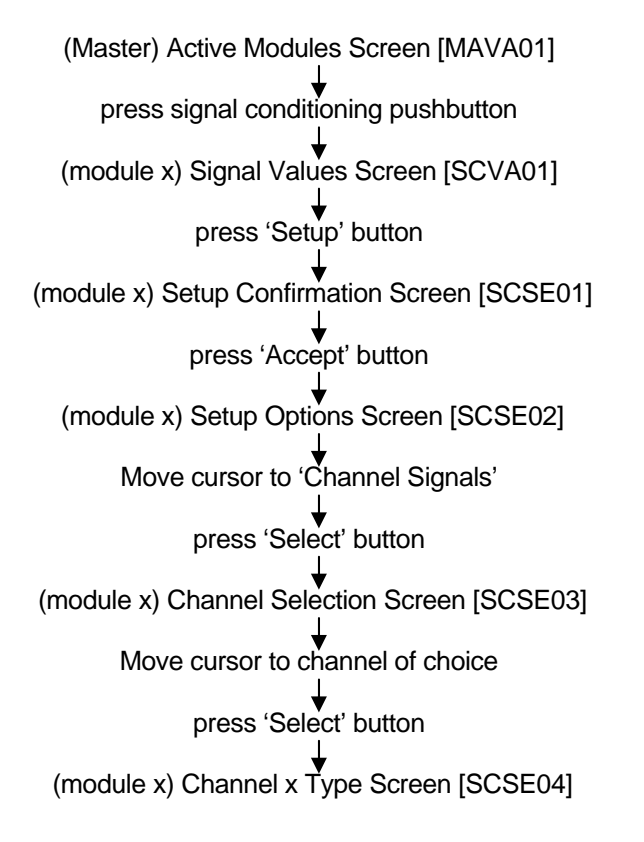

The screen will present the various signal type options for the specific signal channel that can be configured. (Edit is by selection from a list.)

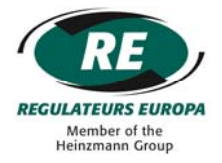

### **13 PARAMETER STORAGE**

The user interface in the ICENI/MA-02 provides the functionality to store configured parameters to EEPROM so that they are retained during power loss / power down.

### **13.1 Storage of Internally configured Parameters**

Following configuration of parameters via the user interface, the user is prompted to store, use or cancel.

#### *'Store'*

If 'store' is selected then the configured parameters will be stored in EEPROM memory and the new values will become active within the operation of the node.

#### *'Use'*

If 'use' is selected then the configured parameters will be used until next power down whereby the previous values prior to configuration will be restored.

#### *'Cancel'*

If 'cancel' is selected then the configured parameters will be return to their previous values prior to configuration.

Parameter storage to EEPROM will commence (if 'store' was selected) and once complete, the display will return to (Master) Active Modules Screen [MAIN01] or the (module x) Signal Values Screen [SCVA01].

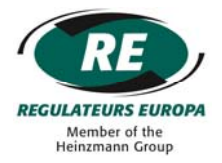

#### **13.2 Storage of Externally configured Parameters**

A number of CANopen parameters are externally configurable via the CANopen network itself. However, unless the parameters are saved to EEPROM memory following configuration, any edited values will be lost at power down.

In order to store the parameters the following sequence should be followed:

(Master) Active Modules Screen [MAVA01] press 'Setup' button (Master) Internal / External Params Screen [MASE01] press 'External' button (Master) Setup Confirmation Screen [MASE04] press 'Accept' button (Master) Store Confirmation Screen [MAST03] press 'Store' button

Parameter storage to EEPROM will commence (if 'store' was selected) and once complete, the display will return to (Master) Active Modules Screen [MAIN01]. See Section 15 for the parameters list that can be saved if 'store' was selected.

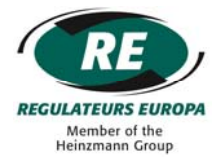

## **14 CANOPEN FIELD COMMUNICATIONS NETWORK**

#### **14.1 ICENI/MA-02 Functionality**

The ICENI/MA-02 module is compliant with the CiA Draft Standard Proposal 301 version 4.2, and the CiA Draft Standard 401 version 3.0.

It includes the following functions:

- o PDO triggering can be 'Time Driven' or 'Synchronized'
- o Static PDO mapping with configuration using the User Interface and selection for all input and output channels
- o PDO linking
- o SDO server
- o Heartbeat
- o Emergency message
- o SYNC producer / consumer

#### **14.2 Operation After Power Up / Reset / Configuration**

At power up, the ICENI/MA-02 master module will enter pre-operational mode by default if 'Disable' is selected via parameter 'Selfstart' in menu CANopen interface > CANopen General. In this mode, only the heartbeat (if enabled via the User Interface) and SDO messages can be transmitted or received. To transmit or receive PDO messages, ICENI/MA-02 needs to be in the Operational mode.

The ICENI/MA-02 master module supports NMT communication. After power up reset, or configuration, the ICENI/MA-02 master module will enter pre-operational mode if 'Disable' is selected via parameter 'Selfstart', and the module will wait for the NMT Master message in order to enter Operational mode.

If 'Enable' is selected via parameter 'Selfstart', the ICENI/MA-02 master module will enter Operational mode after power up, reset, or configuration.

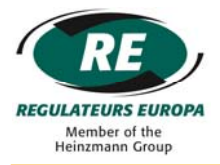

### **14.3 CAN IDs**

The ICENI/MA-02 CANopen protocol supports up to 15 nodes in a network if selecting 'n' via menu item 'Extended Mode' or 13 nodes in a network if selecting 'y' via menu item 'Extended Mode'. Each node has a maximum of 16 analogue / digital modules, and each module has up to 8 channels.

The channel/module/node status information can be mapped to TPDO if selecting 'y' via menu item 'Extended Mode'. In this case, an additional 9 TPDOs are needed for each node.

#### 14.3.1 CAN IDs Without Status

The following tables show CAN IDs for all messages if selecting 'n' via menu item 'Extended Mode'. 'Analogue' means using sixteen bits per channel and 'digital' means using one bit per channel.

| <b>IDENTITIES FOR TRANSMISSION</b> |       |                                                                                                    |  |  |  |  |  |  |
|------------------------------------|-------|----------------------------------------------------------------------------------------------------|--|--|--|--|--|--|
| <b>CAN ID</b>                      |       | <b>Comment</b>                                                                                                    |  |  |  |  |  |  |
| From                               | To    |                                                                                                    |  |  |  |  |  |  |
| 0x80                               |       | SYNC Message for SYNC producer                                                                                    |  |  |  |  |  |  |
| 0x81                               | 0x8F  | Emergency Message of nodes 1 to 15 (0x81 for node 1, 0x82 for node 2, )                                           |  |  |  |  |  |  |
|                                    |       |                                                                                                    |  |  |  |  |  |  |
| 0x181                              | 0x18F | TPDO01 of nodes 1 to 15 for analogue inputs $1-4^2$ of module 1 or all digital inputs of module 1-8 <sup>3</sup>  |  |  |  |  |  |  |
| 0x281                              | 0x28F | TPDO02 of nodes 1 to 15 for analogue inputs $5.8^4$ of module 1 or all digital inputs of module 9-16 <sup>5</sup> |  |  |  |  |  |  |
| 0x381                              | 0x38F | TPDO01 of nodes 1 to 15 for analogue inputs 1-4 of module 2. 0x381 for node 1; 0x382 for node 2;                  |  |  |  |  |  |  |
| 0x481                              | 0x48F | TPDO02 of nodes 1 to 15 for analogue inputs 5-8 of module 2. 0x481 for node 1; 0x482 for node 2;                  |  |  |  |  |  |  |
| 0x191                              | 0x19F | TPDO01 of nodes 1 to 15 for analogue inputs 1-4 of module 3. 0x191 for node 1; 0x192 for node 2;                  |  |  |  |  |  |  |
| 0x1A1                              | 0x1AF | TPDO02 of nodes 1 to 15 for analogue inputs 5-8 of module 3. 0x1A1 for node 1; 0x1A2 for node 2;                  |  |  |  |  |  |  |
| 0x1B1                              | 0x1BF | TPDO01 of nodes 1 to 15 for analogue inputs 1-4 of module 4. 0x1B1 for node 1; 0x1B2 for node 2;                  |  |  |  |  |  |  |
| 0x1C1                              | 0x1CF | TPDO01 of nodes 1 to 15 for analogue inputs 5-8 of module 4. 0x1C1 for node 1; 0x1C2 for node 2;                  |  |  |  |  |  |  |
| 0x1D1                              | 0x1DF | TPDO02 of nodes 1 to 15 for analogue inputs 1-4 of module 5. 0x1D1 for node 1; 0x1D2 for node 2;                  |  |  |  |  |  |  |
| 0x1E1                              | 0x1EF | TPDO01 of nodes 1 to 15 for analogue inputs 5-8 of module 5. 0x1E1 for node 1; 0x1E2 for node 2;                  |  |  |  |  |  |  |
| 0x1F1                              | 0x1FF | TPDO02 of nodes 1 to 15 for analogue inputs 1-4 of module 6. 0x1F1 for node 1; 0x1F2 for node 2;                  |  |  |  |  |  |  |
| 0x291                              | 0x29F | TPDO01 of nodes 1 to 15 for analogue inputs 5-8 of module 6. 0x291 for node 1; 0x292 for node 2;                  |  |  |  |  |  |  |
| 0x2A1                              | 0x2AF | TPDO02 of nodes 1 to 15 for analogue inputs 1-4 of module 7. 0x2A1 for node 1; 0x2A2 for node 2;                  |  |  |  |  |  |  |
| 0x2B1                              | 0x2BF | TPDO01 of nodes 1 to 15 for analogue inputs 5-8 of module 7. 0x2B1 for node 1; 0x2B2 for node 2;                  |  |  |  |  |  |  |
| 0x2C1                              | 0x2CF | TPDO02 of nodes 1 to 15 for analogue inputs 1-4 of module 8. 0x2C1 for node 1; 0x2C2 for node 2;                  |  |  |  |  |  |  |
| 0x2D1                              | 0x2DF | TPDO01 of nodes 1 to 15 for analogue inputs 5-8 of module 8. 0x2D1 for node 1; 0x2D2 for node 2;                  |  |  |  |  |  |  |
| 0x2E1                              | 0x2EF | TPDO02 of nodes 1 to 15 for analogue inputs 1-4 of module 9. 0x2E1 for node 1; 0x2E2 for node 2;                  |  |  |  |  |  |  |
| 0x2F1                              | 0x2FF | TPDO01 of nodes 1 to 15 for analogue inputs 5-8 of module 9. $0x2F1$ for node 1; $0x2F2$ for node 2;              |  |  |  |  |  |  |
| 0x391                              | 0x39F | TPDO01 of nodes 1 to 15 for analogue inputs 1-4 of module 10. 0x391 for node 1; 0x392 for node 2;                 |  |  |  |  |  |  |
| 0x3A1                              | 0x3AF | TPDO02 of nodes 1 to 15 for analogue inputs 5-8 of module 10. 0x3A1 for node 1; 0x3A2 for node 2;                 |  |  |  |  |  |  |
| 0x3B1                              | 0x3BF | TPDO01 of nodes 1 to 15 for analogue inputs 1-4 of module 11. 0x3B1 for node 1; 0x3B2 for node 2;                 |  |  |  |  |  |  |
| 0x3C1                              | 0x3CF | TPDO02 of nodes 1 to 15 for analogue inputs 5-8 of module 11. 0x3C1 for node 1; 0x3C2 for node 2;                 |  |  |  |  |  |  |
| 0x3D1                              | 0x3DF | TPDO01 of nodes 1 to 15 for analogue inputs 1-4 of module 12. 0x3D1 for node 1; 0x3D2 for node 2;                 |  |  |  |  |  |  |
| 0x3E1                              | 0x3EF | TPDO02 of nodes 1 to 15 for analogue inputs 5-8 of module 12. 0x3E1 for node 1; 0x3E2 for node 2;                 |  |  |  |  |  |  |
| 0x3F1                              | 0x3FF | TPDO01 of nodes 1 to 15 for analogue inputs1-4 of module 13. 0x3F1 for node 1; 0x3F2 for node 2;                  |  |  |  |  |  |  |
| 0x491                              | 0x49F | TPDO02 of nodes 1 to 15 for analogue inputs 5-8 of module 13. 0x491 for node 1; 0x492 for node 2;                 |  |  |  |  |  |  |
| 0x4A1                              | 0x4AF | TPDO01 of nodes 1 to 15 for analogue inputs 1-4 of module 14. 0x4A1 for node 1; 0x4A2 for node 2;                 |  |  |  |  |  |  |
| 0x4B1                              | 0x4BF | TPDO02 of nodes 1 to 15 for analogue inputs 5-8 of module 14. 0x4B1 for node 1; 0x4B2 for node 2;                 |  |  |  |  |  |  |
| 0x4C1                              | 0x4CF | TPDO01 of nodes 1 to 15 for analogue inputs 1-4 of module 15. 0x4C1 for node 1; 0x4C2 for node 2;                 |  |  |  |  |  |  |
| 0x4D1                              | 0x4DF | TPDO02 of nodes 1 to 15 for analogue inputs 5-8 of module 15. 0x4D1 for node 1; 0x4D2 for node 2;                 |  |  |  |  |  |  |
| 0x4E1                              | 0x4EF | TPDO01 of nodes 1 to 15 for analogue inputs 1-4 of module 16. 0x4E1 for node 1; 0x4E2 for node 2;                 |  |  |  |  |  |  |
| 0x4F1                              | 0x4FF | TPDO02 of nodes 1 to 15 for analogue inputs 5-8 of module 16. $0x4F1$ for node 1; $0x4F2$ for node 2;             |  |  |  |  |  |  |

 2 See section 14.5.1 Analogue Data Type

<span id="page-40-1"></span><span id="page-40-0"></span><sup>&</sup>lt;sup>3</sup> See section 14.5.1 Digital Data Type

<span id="page-40-2"></span><sup>4</sup> See section 14.5.1 Analogue Data Type

<span id="page-40-3"></span><sup>5</sup> See section 14.5.1 Digital Data Type

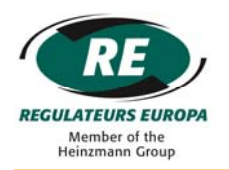

# ICENI/MA-02

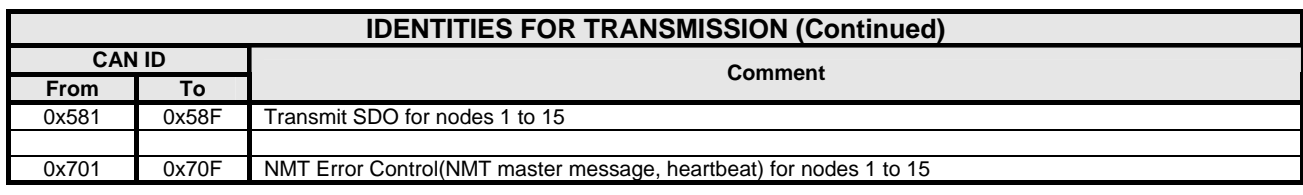

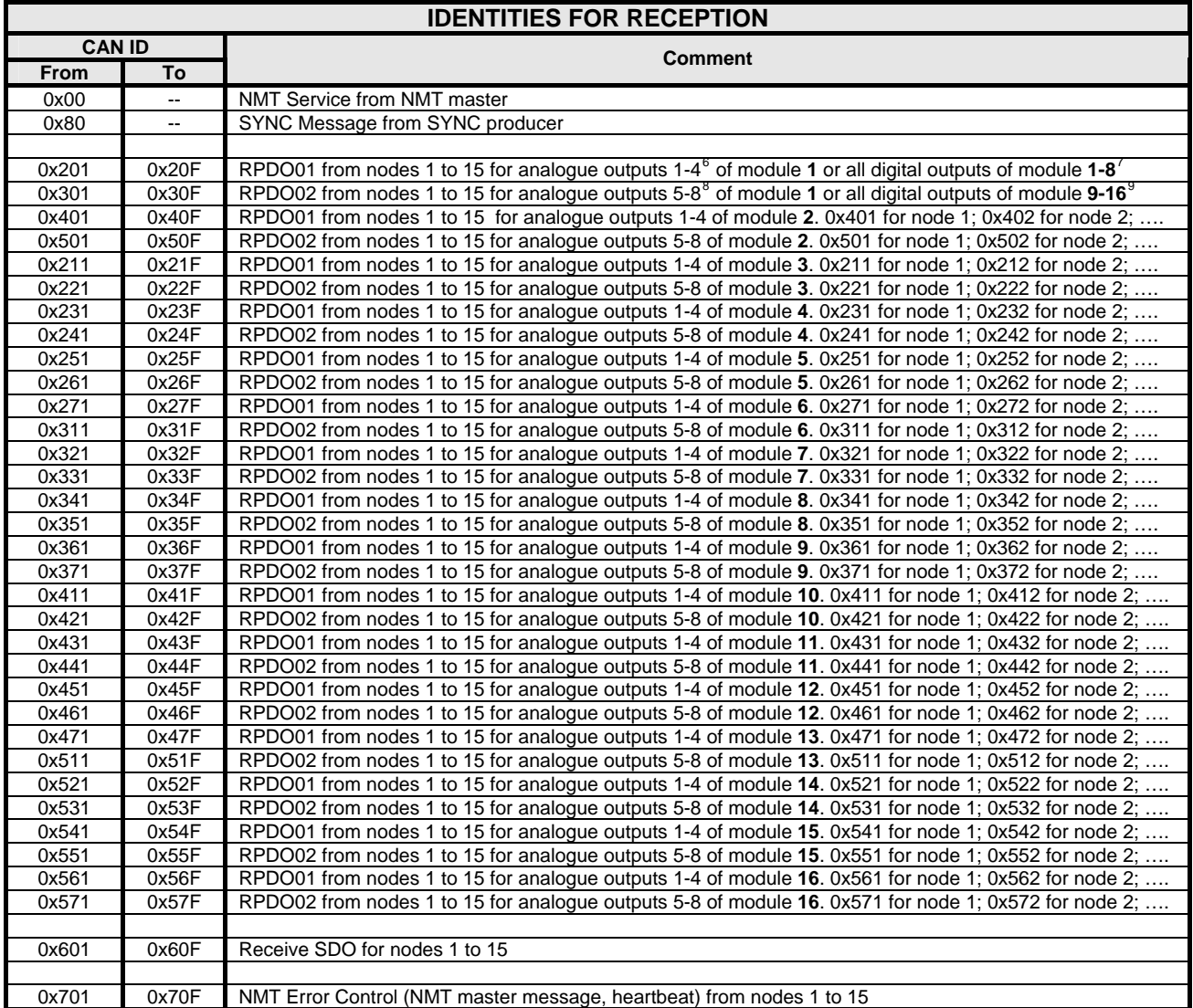

<span id="page-41-0"></span><sup>&</sup>lt;sup>6</sup><br>
<sup>6</sup> See section 14.6.1 Analogue Data Type<br>
<sup>7</sup> See section 14.6.1 Analogue Data Type<br>
<sup>8</sup> See section 14.6.2 Digital Data Type<br>
<sup>9</sup> See section 14.6.2 Digital Data Type

<span id="page-41-1"></span>

<span id="page-41-2"></span>

<span id="page-41-3"></span>

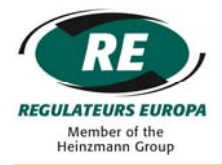

### 14.3.2 CAN IDs With Status

The following table shows CAN IDs for all messages if selecting 'y' via menu item 'Extended Mode'. 'Analogue' means using sixteen bits per channel and 'digital' means using one bit per channel.

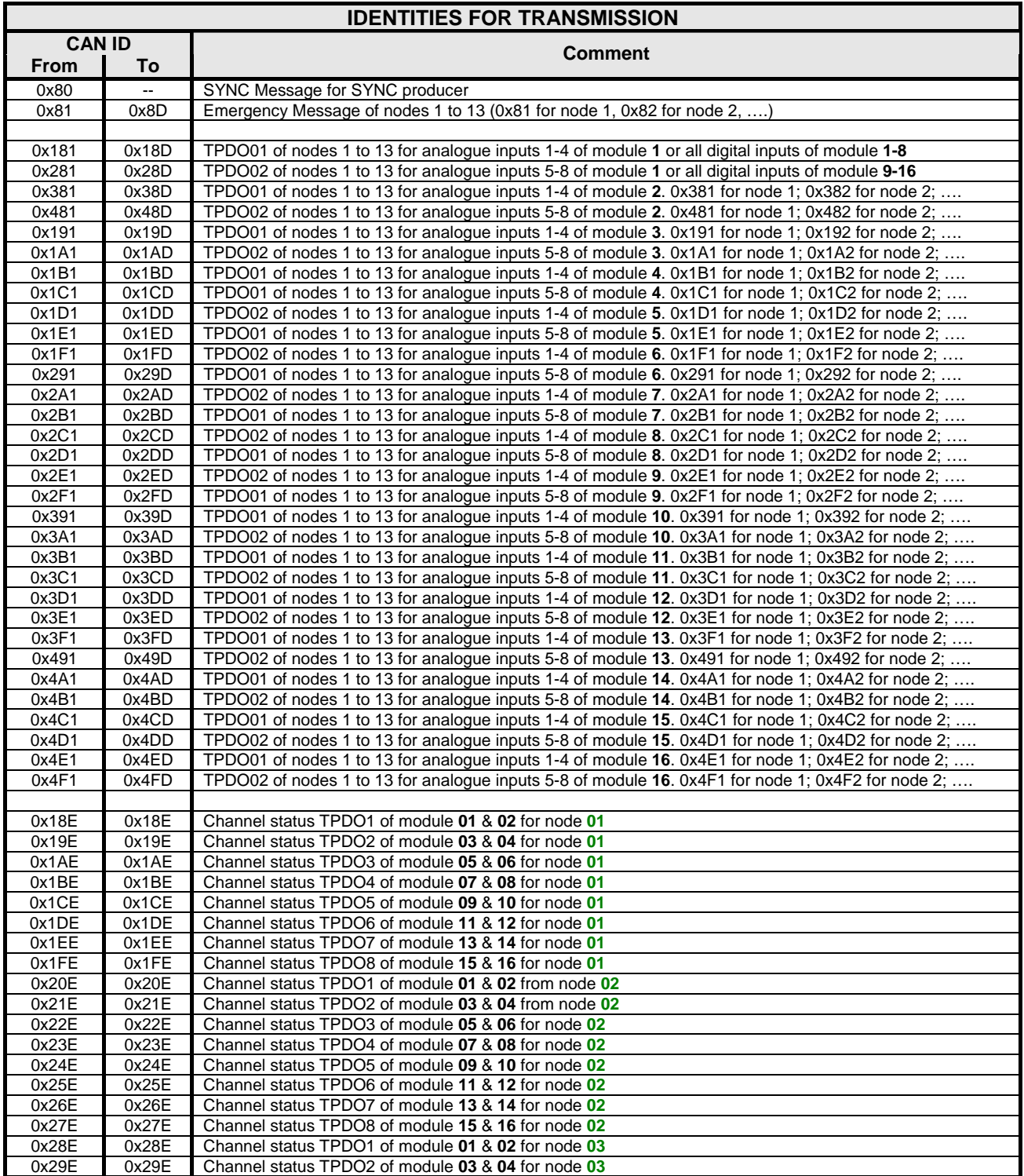

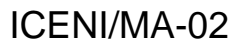

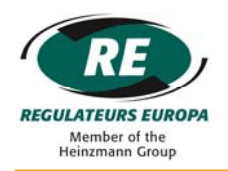

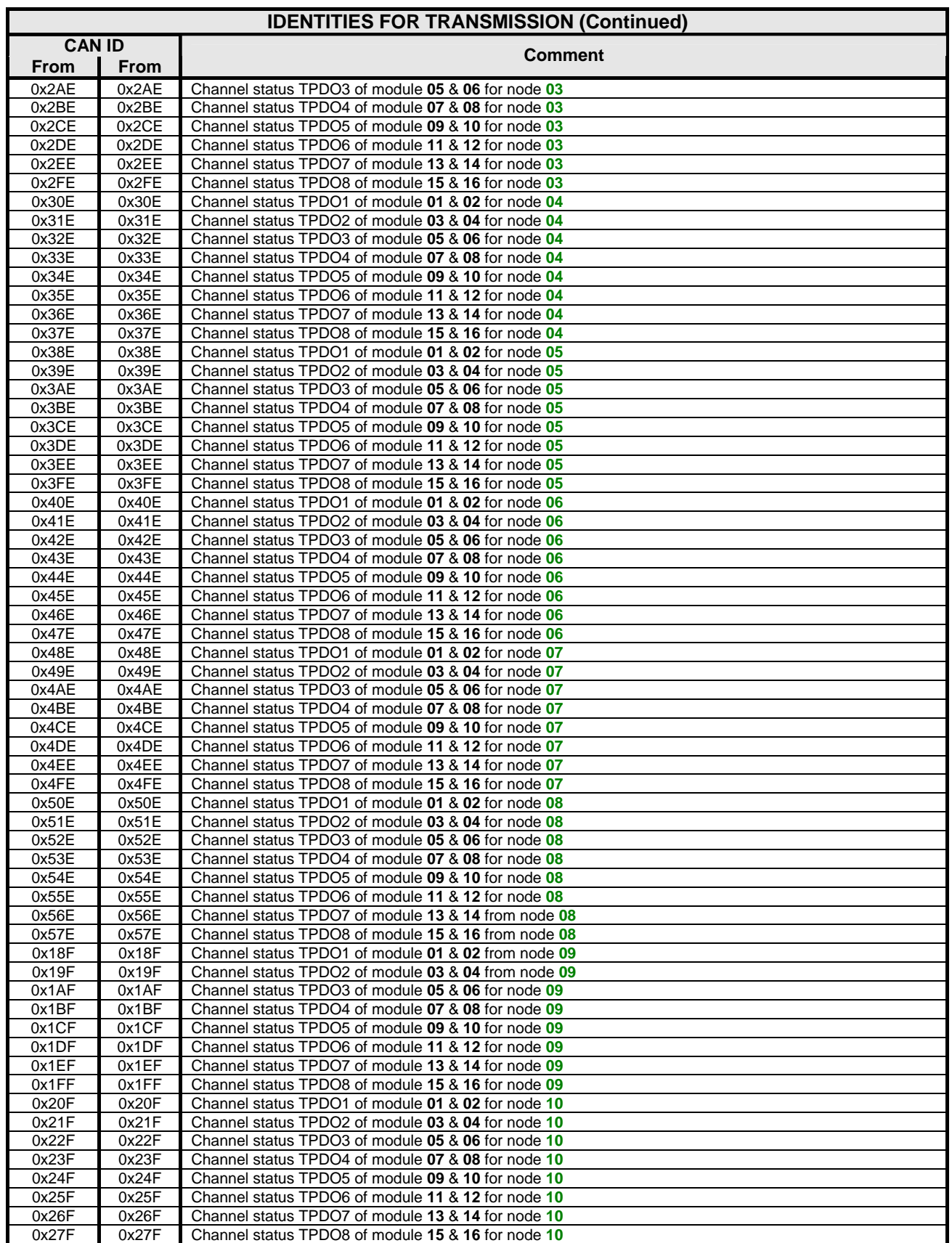

# ICENI/MA-02

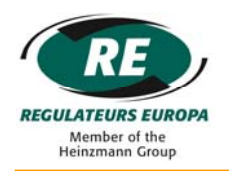

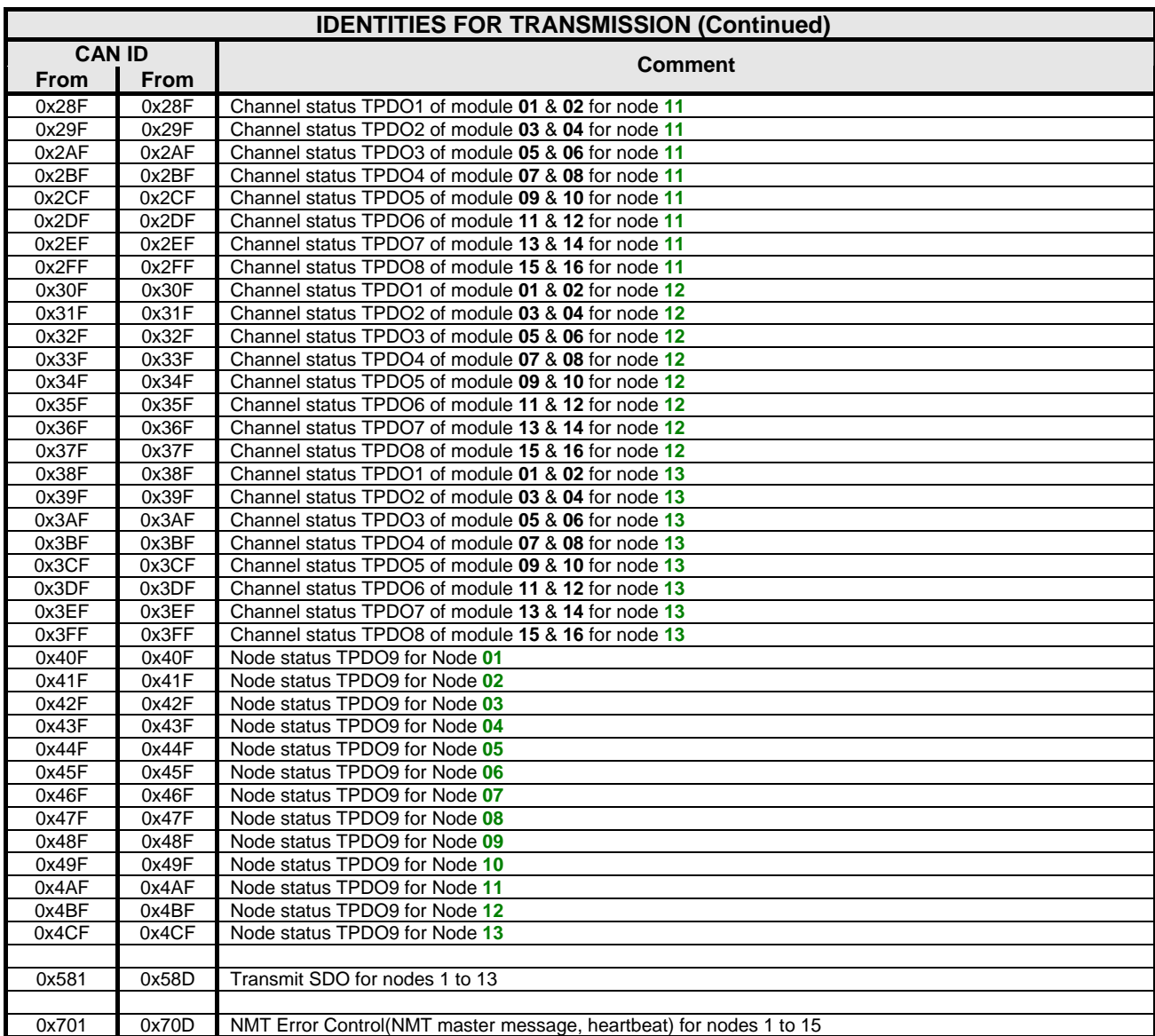

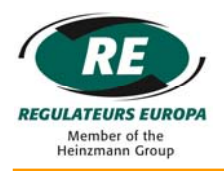

# ICENI/MA-02

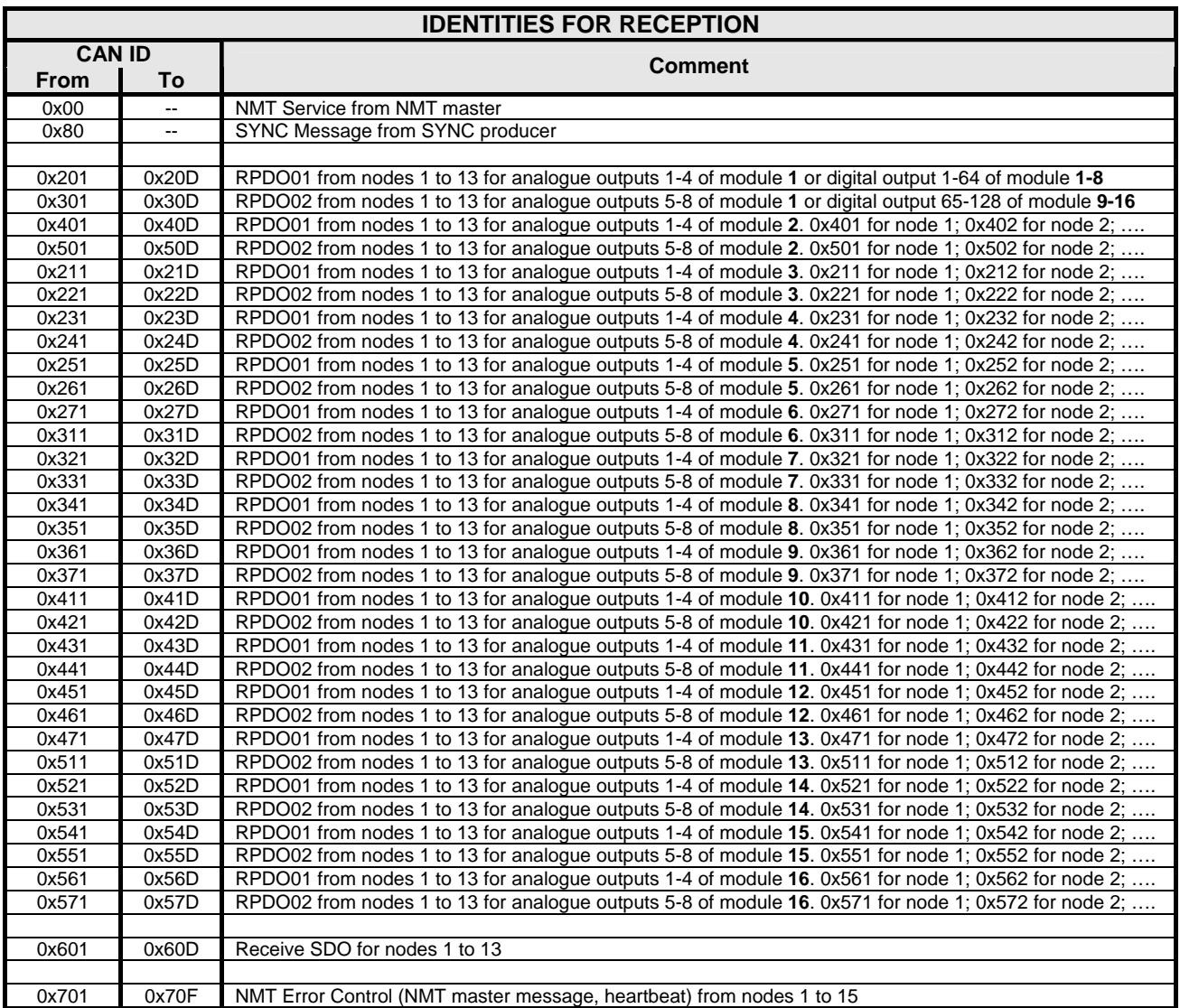

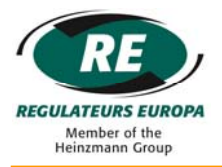

## **14.4 Support Transmission type**

14.4.1 Support Transmission Type For Input Channels Value And All Channels Status (TPDO)

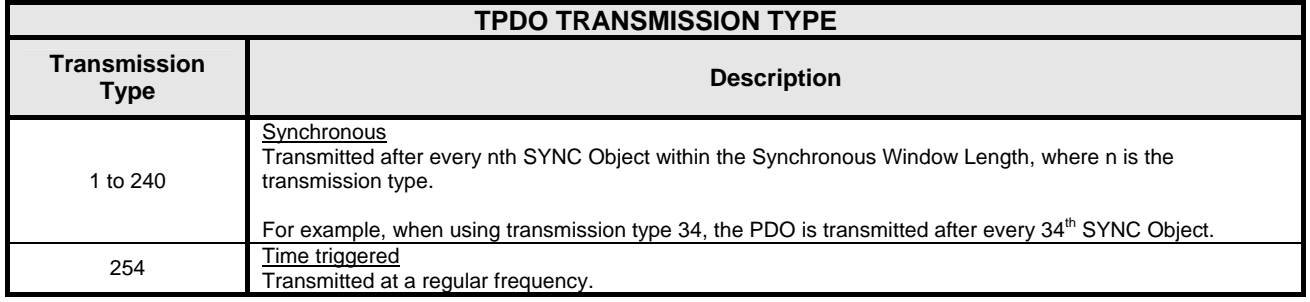

### 14.4.2 Support Transmission Type For Output Channels Value RPDO

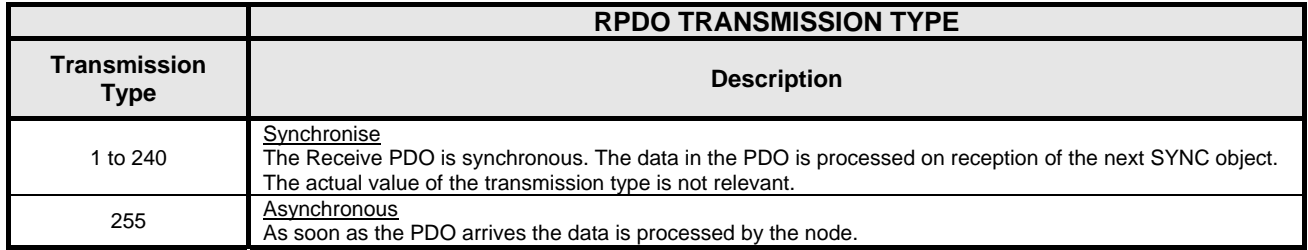

#### **14.5 Input Channels Value And All Channels Status Mapping**

If each channel uses sixteen bits (analogue is selected for channel data type), then one analogue module requires two TPDOs or RPDOs. Therefore the maximum of thirty two TPDOs or thirty two RPDOs are required for sixteen signal conditioning modules.

If each channel uses only one bit, then the data of eight digital modules will be packed into one TPDO or one RPDO. In this situation, a maximum of two TPDOs / two RPDOs are required for sixteen digital modules. This is only possible when all channels in an Iceni node are digital for either input or output.

The channels can be configured through the User Interface. If 'analogue' is selected, then data for all digital channels will be coded using sixteen bits as 0x0001 or 0x0000.

For each channel 4 bits are needed to hold status info. Node status uses 8 byte. So max 9 status TPDOs are needed for a node (see section 14.5.2 for more detail).

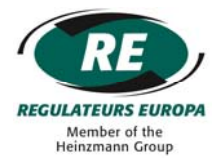

# 14.5.1 Input Channel Value Mapping

## *Analogue Data Type*

 One signal conditioning module uses two TPDO to transmit input channels value. For each module in a node:

#### *TPDO01:*

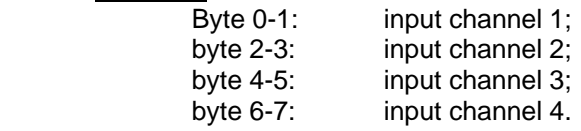

#### *TPDO02:*

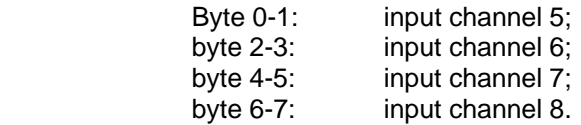

## *Digital Data Type*

Only two TPDOs are used to transmit all input channels value of 16 signal conditioning modules.

For each node:

#### *TPDO01:*

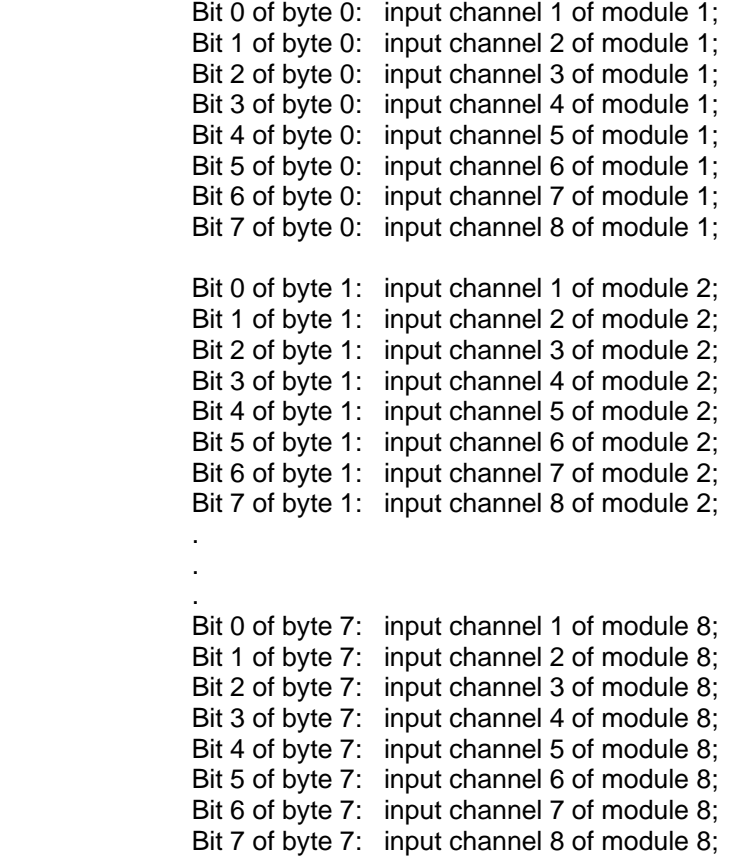

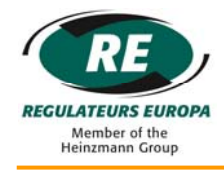

## *TPDO02:*

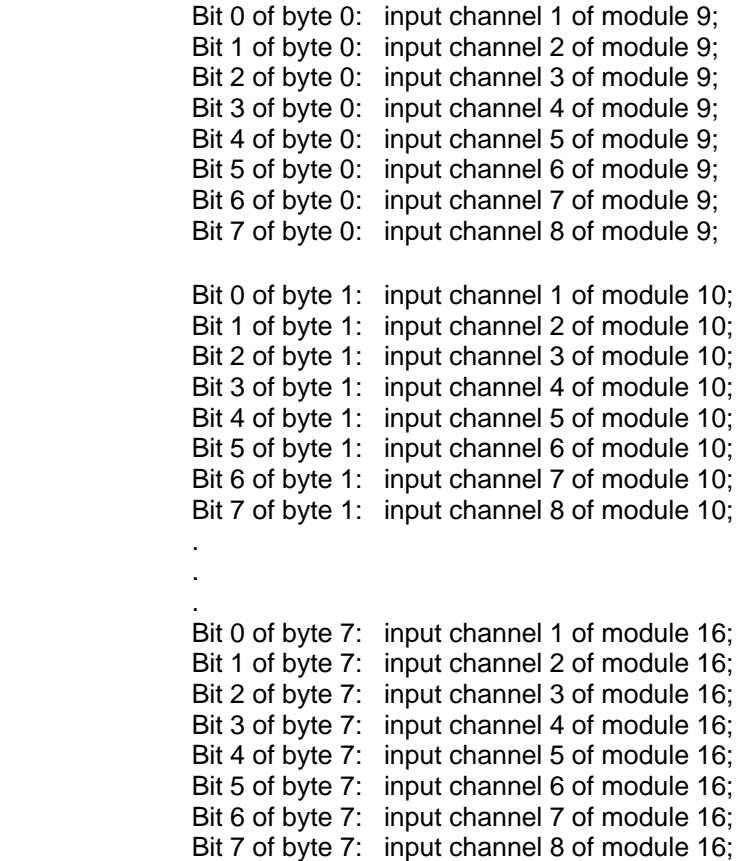

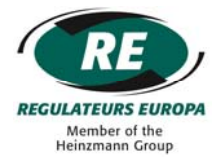

#### 14.5.2 All Channel Status Mapping

The contents of the channel status will depend upon the specific type of signal supported by the Iceni signal conditioning module. Details of the status codes are provided in the instruction manual for the specific signal conditioning module.

Four bits hold the status for each channel. One TPDO will hold channel status info for two modules.

#### *Channel status TPDO1*

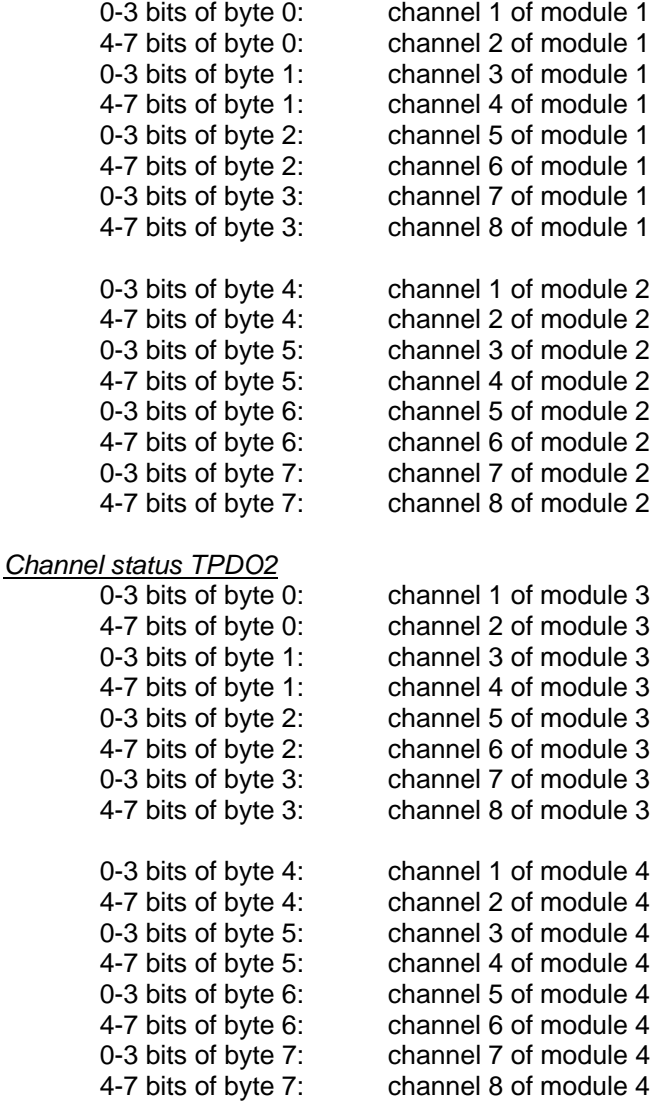

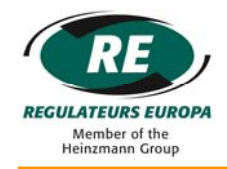

# *Channel status TPDO3*

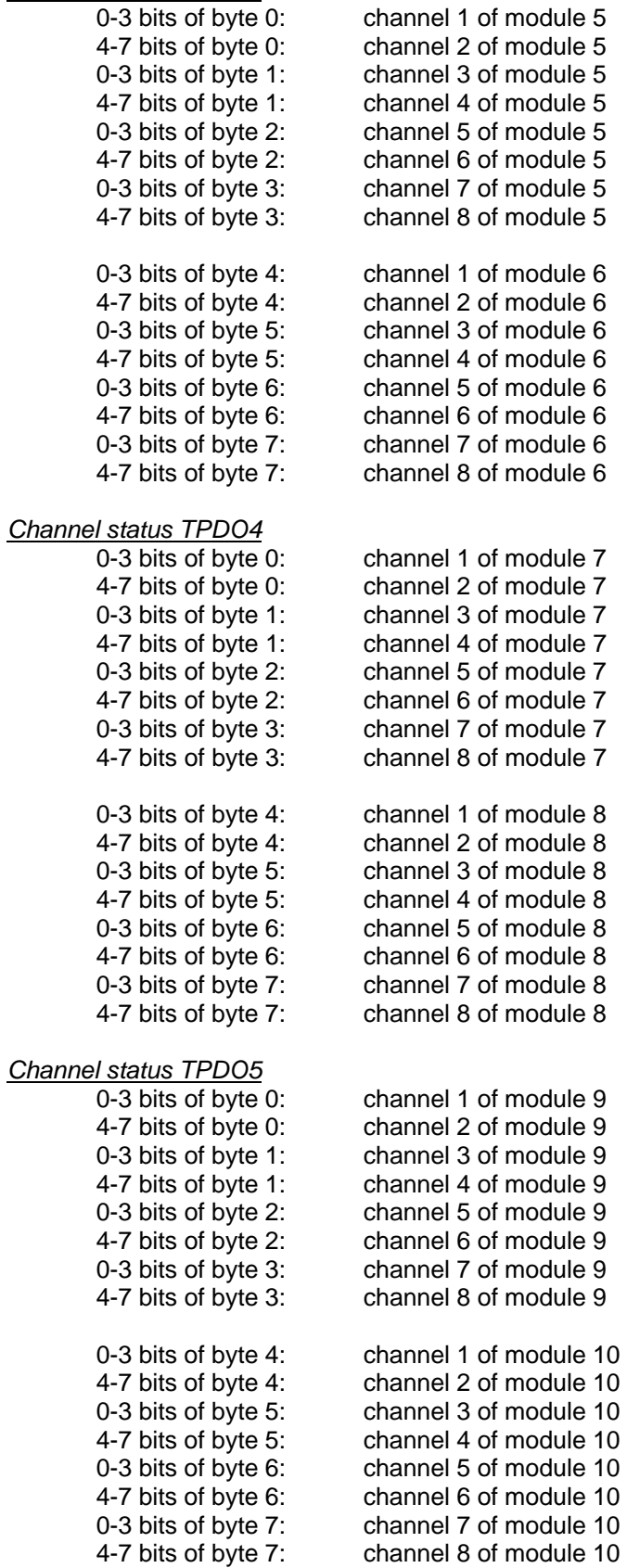

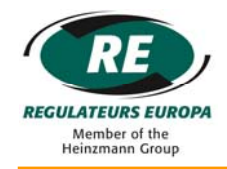

# *Channel status TPDO6*

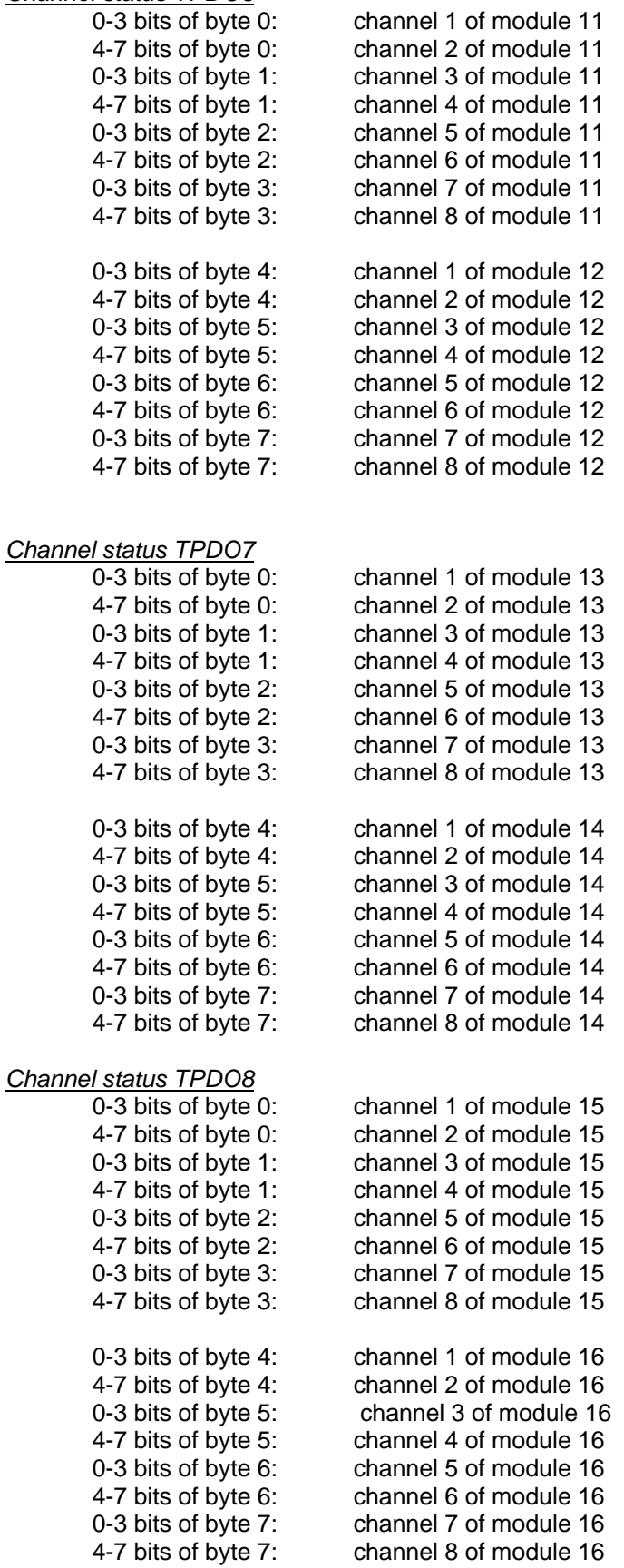

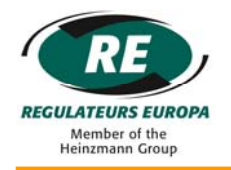

*Node status TPDO9* Byte 0: Toggled between 0 and 1 every second if heartbeat is disabled from menu or as heartbeat if heartbeat is enabled from menu. Byte 1: Total number of signal conditioning modules in the node

Byte 2: Bit mapped status for module 1 to 8 0 for unhealthy or not fitted

1 for healthy

| Bit 7       | Bit<br><u>.</u> | ----<br>DIL<br>. . | Bit                               | Bit<br>$\sqrt{2}$<br>∼ | Bit 2  | Вıt    | Bit    |
|-------------|-----------------|--------------------|-----------------------------------|------------------------|--------|--------|--------|
| Module<br>∼ | odule<br>Mо     | Module<br>∽        | $\tilde{\phantom{a}}$<br>Module 5 | Module                 | Module | Module | Module |

 Byte 3: Bit mapped status for module 9 to 16 0 for unhealthy or not fitted 1 for healthy

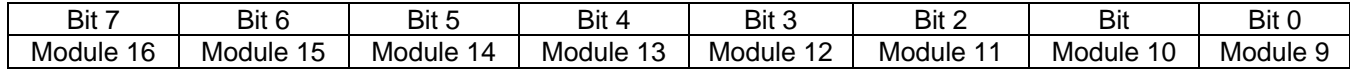

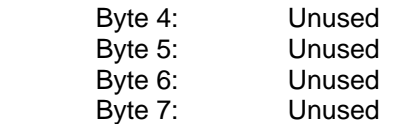

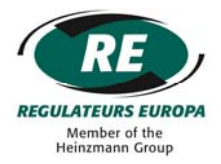

### **14.6 Output Channel Data Mapping**

#### 14.6.1 Analogue Data Type

One signal conditioning module uses two RPDO to receive data for output channels value. For each module in a node

#### *RPDO01:*

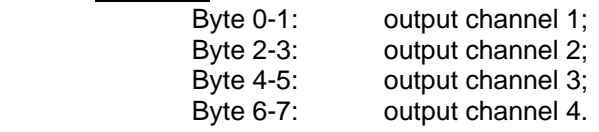

#### *RPDO02:*

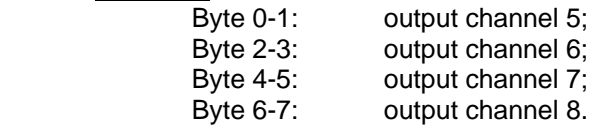

#### 14.6.2 Digital Data Type

 Only two RPDOs are used to receive data for all output channels for sixteen signal conditioning modules. For each node

#### *RPDO01:*

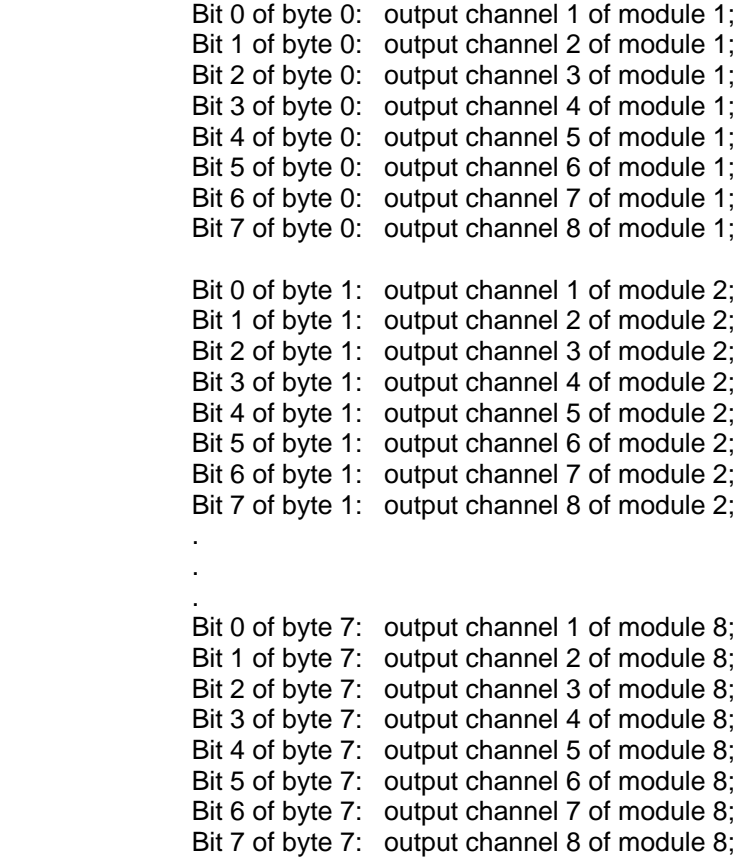

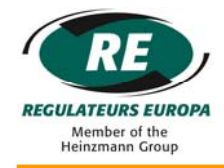

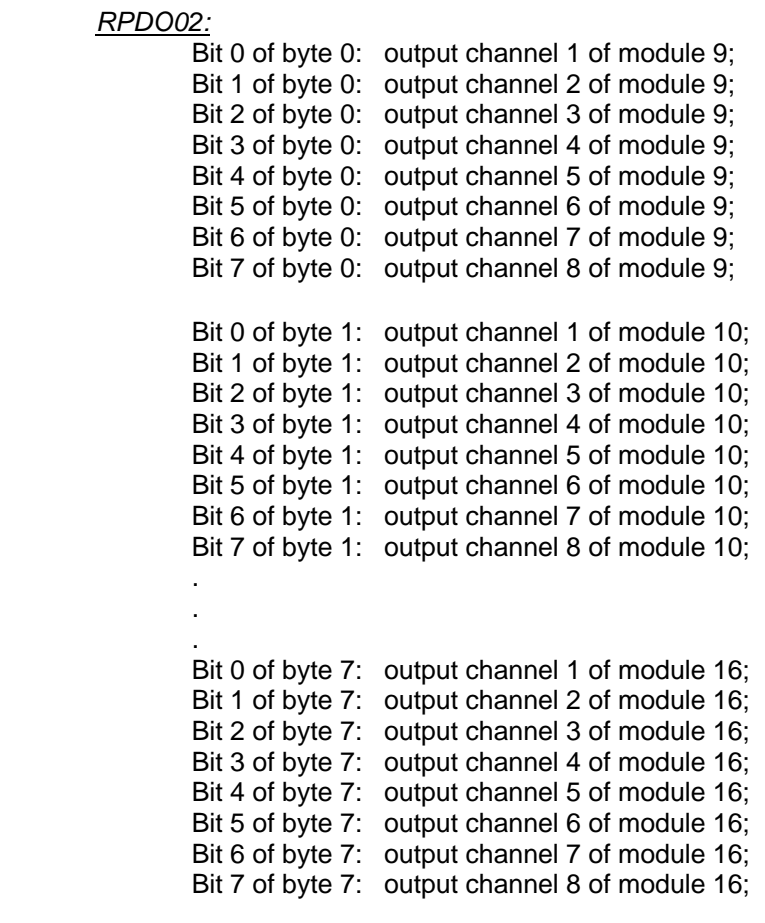

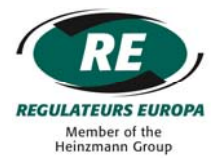

### **14.7 Error Handling**

### 14.7.1 Emergency Message

#### *Report Error*

The ICENI/MA-02 can send an emergency message (COB ID = 0x80 + node ID) to notify any node faults. There are three types of fault, namely Module / Channel error, CAN communication error and PDO error.

The following tables show a description of the emergency message used to report errors:

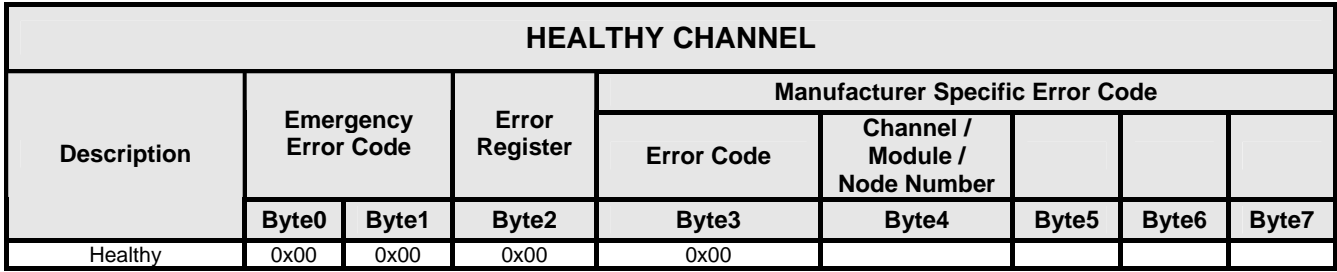

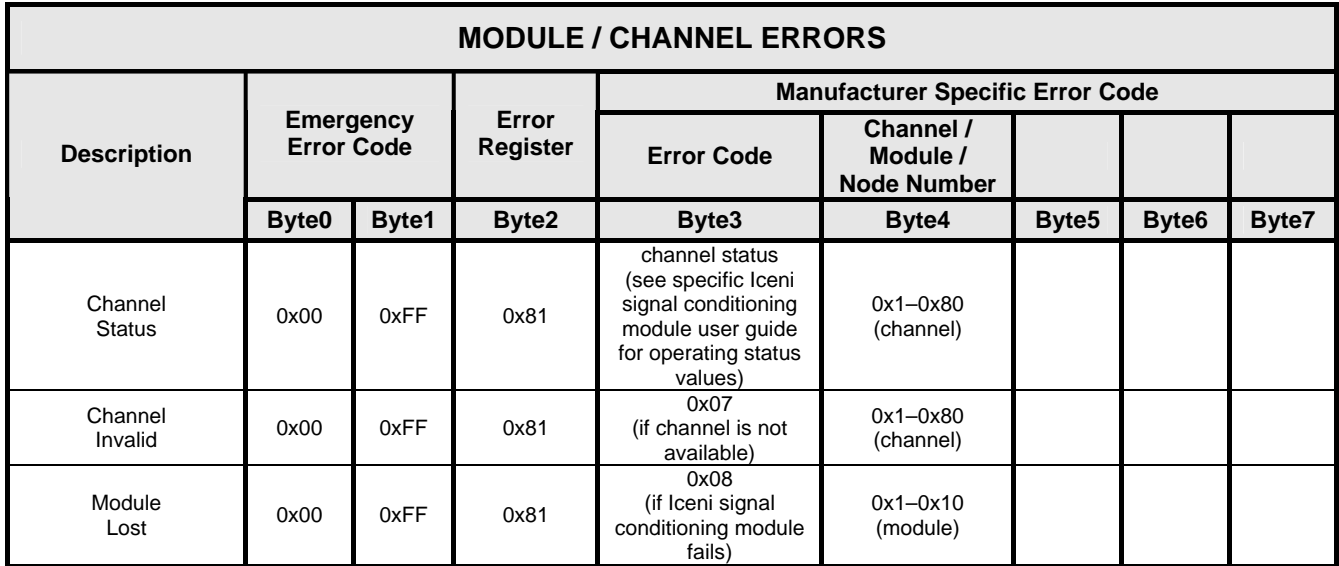

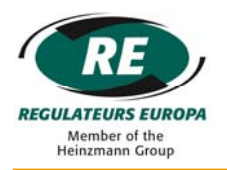

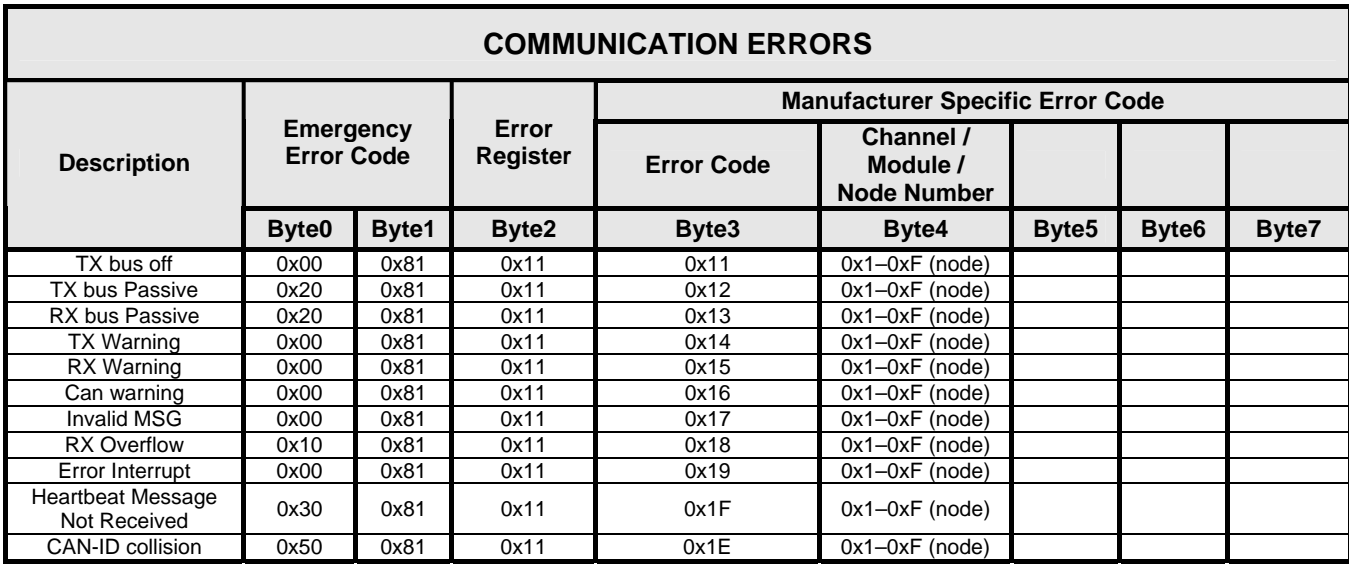

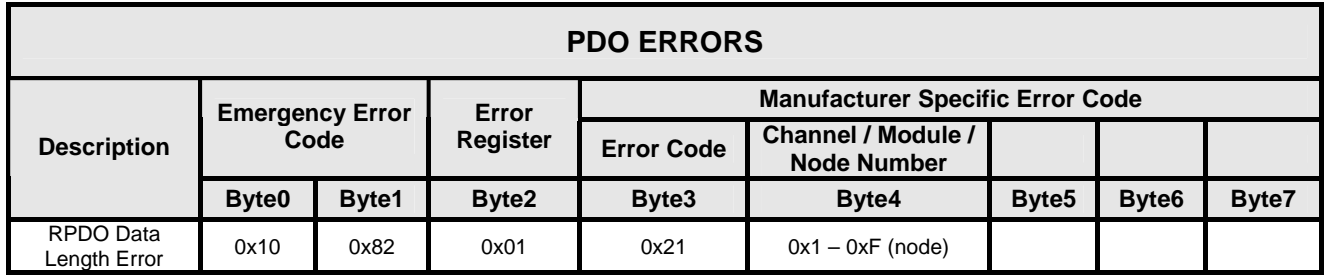

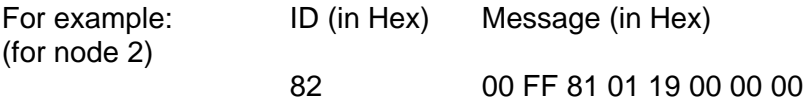

Means that channel 1 of Iceni signal conditioning module 4 has a fault (modules 1 to three have eight channels each so this is channel 25)

The fault code for the channel is 1.

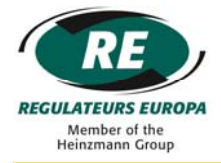

## *Report Error Being Reset*

The error reset emergency message will be sent if the error has been cleared.

The following tables show a description of the error reset emergency message:

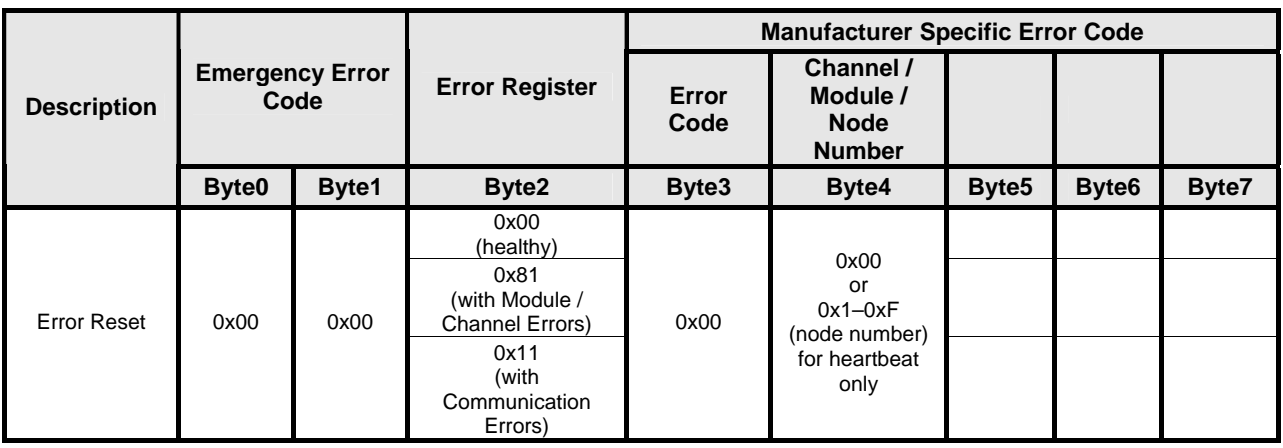

For example: ID (in Hex) Message (in Hex) 82 00 00 00 00 00 00 00 00

Means that there is no error in the node.

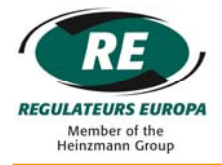

## 14.7.2 Abort SDO Transfer

All Object Dictionary reads or writes are performed using SDOs. At any time the ICENI/MA-02 may abort an SDO transmission. The following error codes give an indication as to why the transfer was aborted.

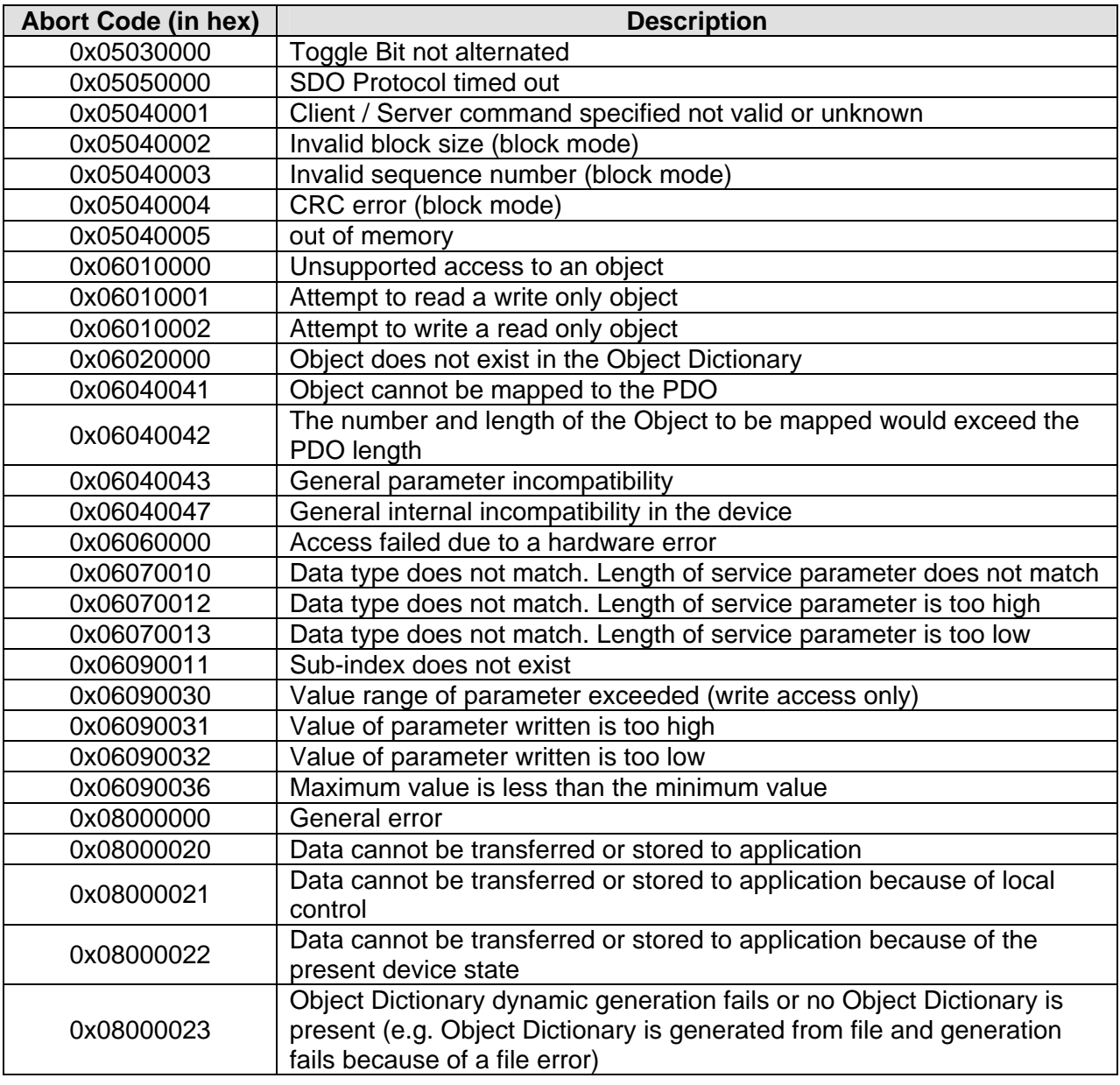

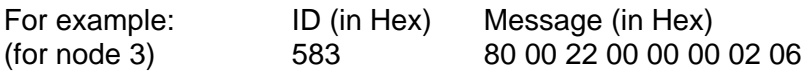

Means that the abort message is from node 3 and that the object (index 0x2200, sub-index 0x00) does not exist in the Object Dictionary.

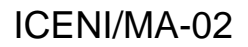

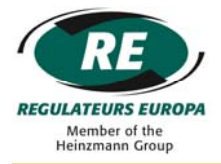

# **14.8 Object Dictionary**

Explanation of abbreviations:

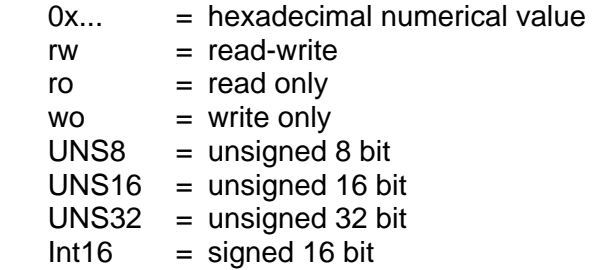

# 14.8.1 Communication Entries

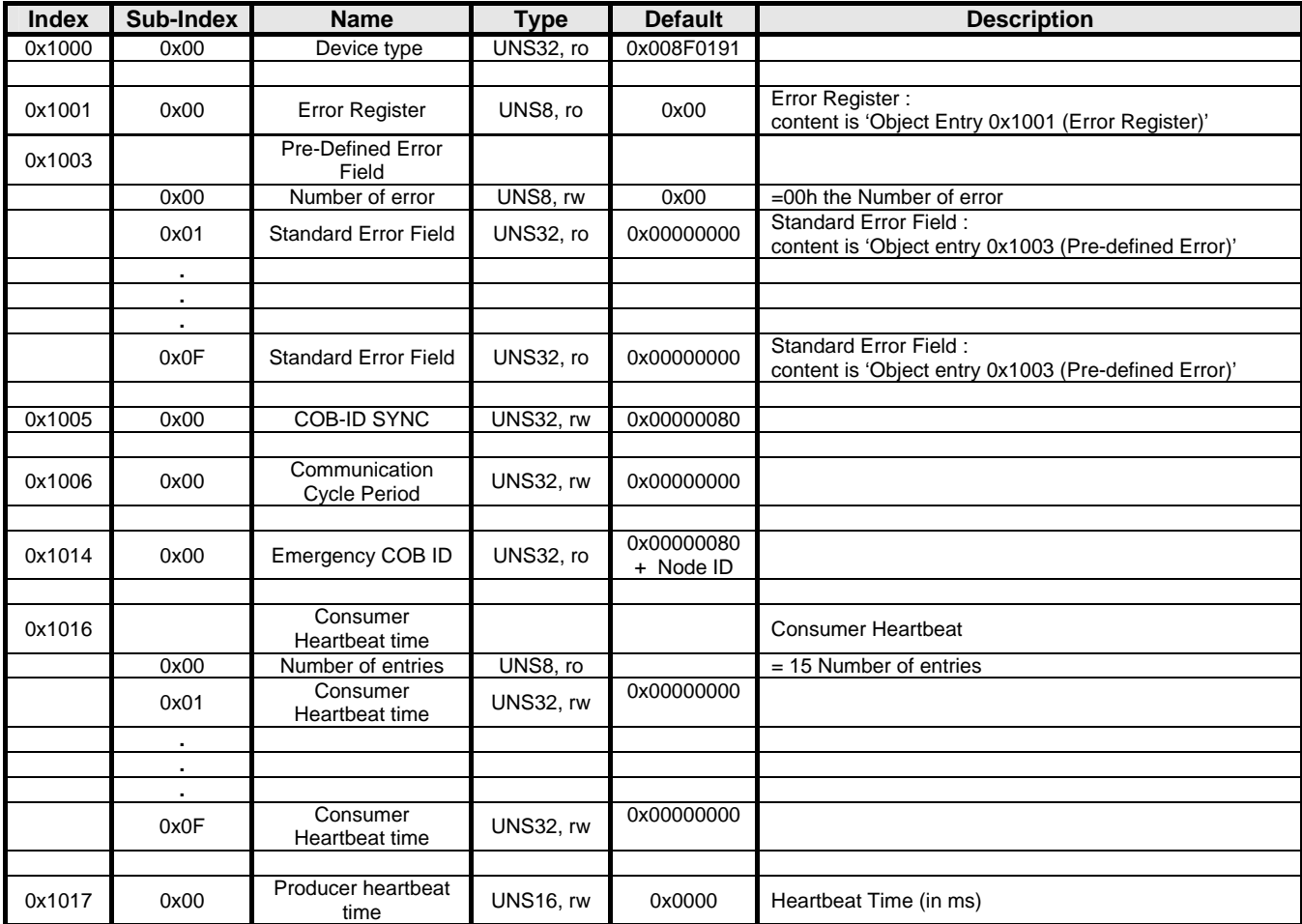

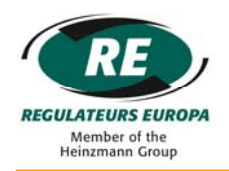

# ICENI/MA-02

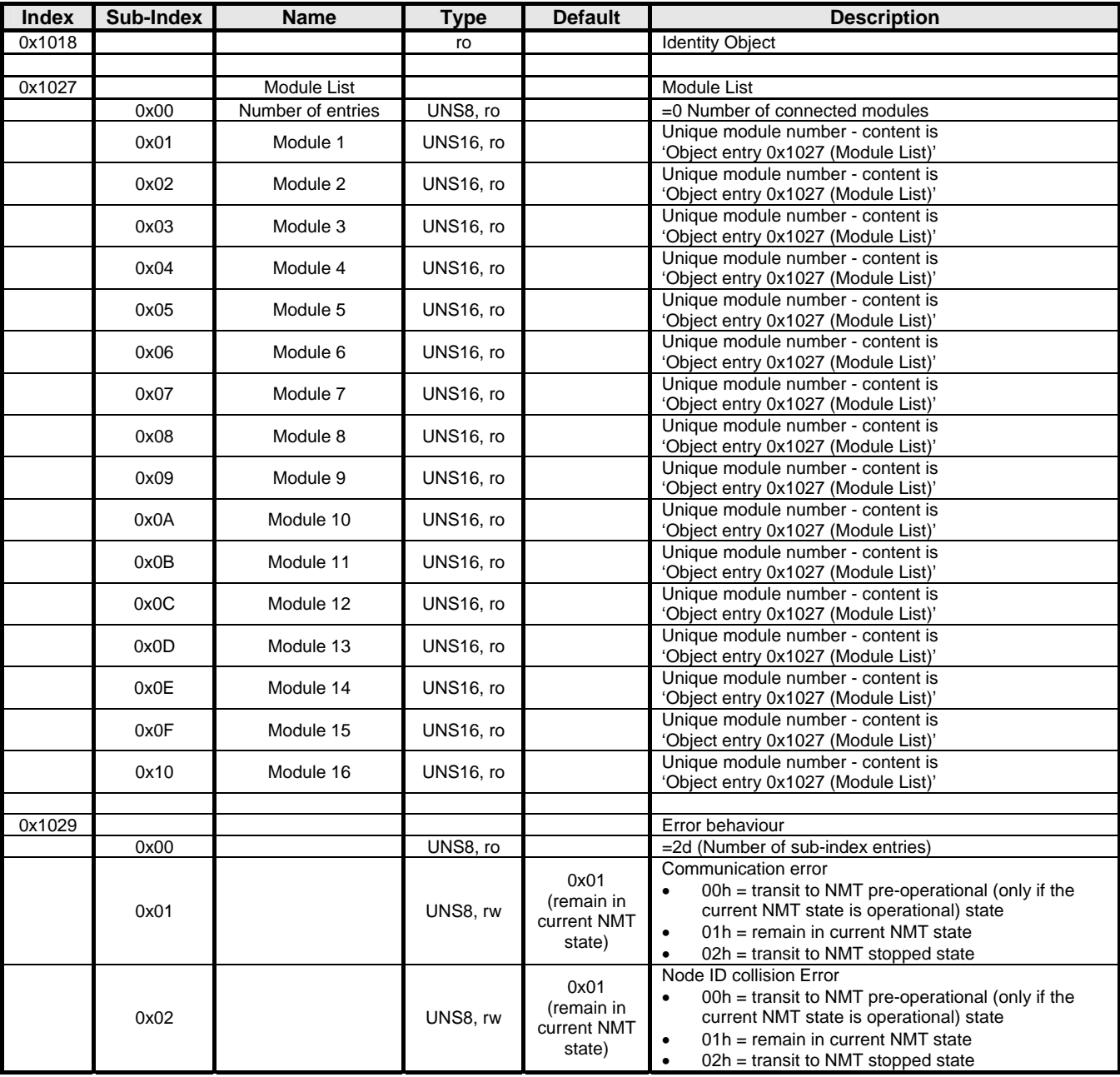

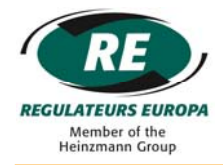

# *Object Entry 0x1001 (Error Register)*

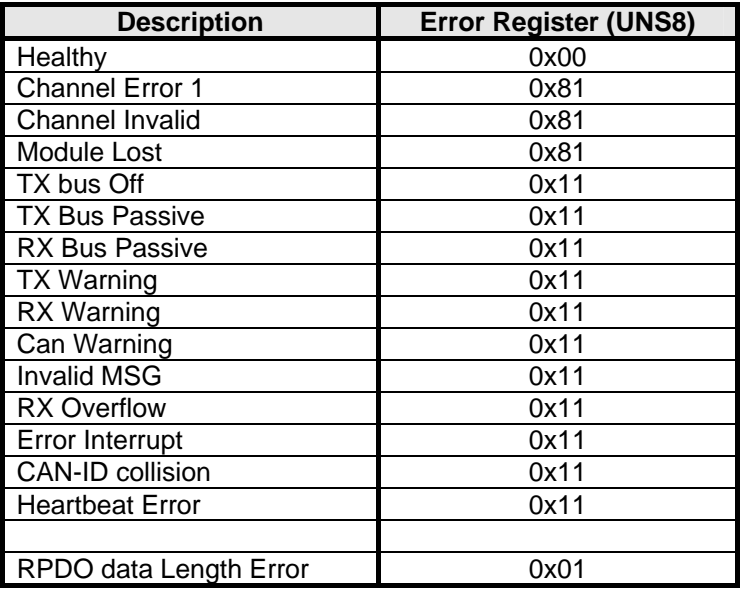

## *Object entry 0x1003 (Pre-defined Error)*

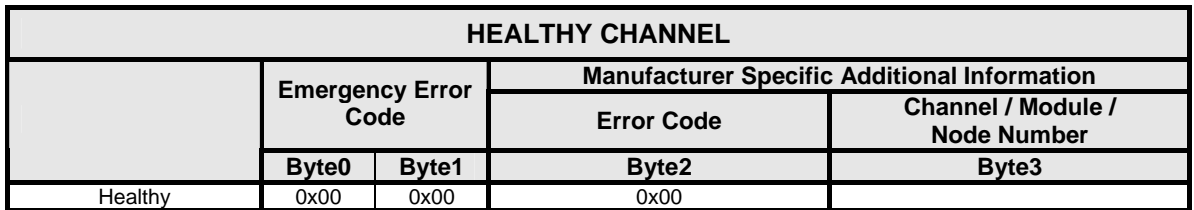

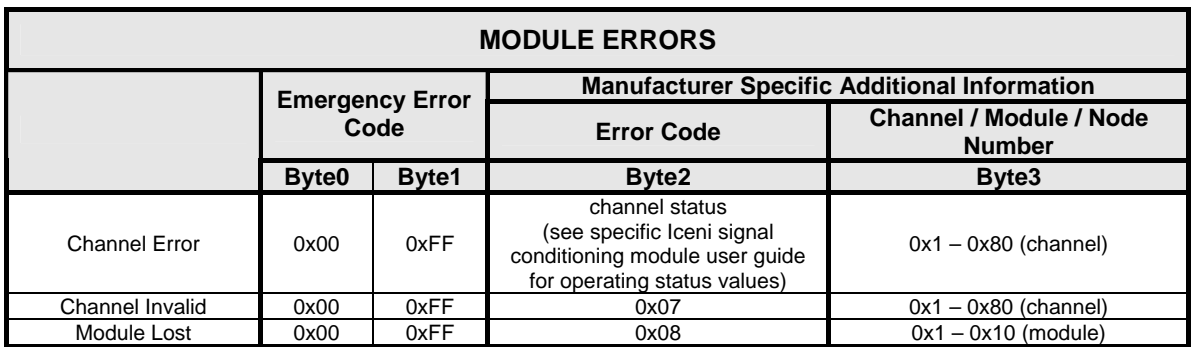

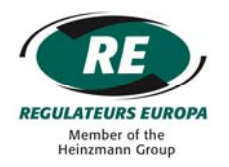

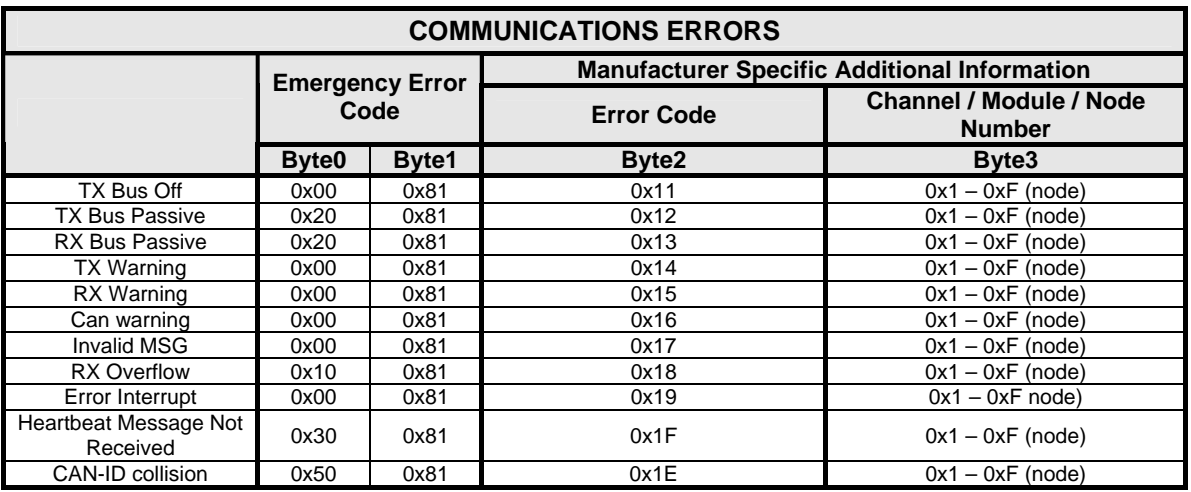

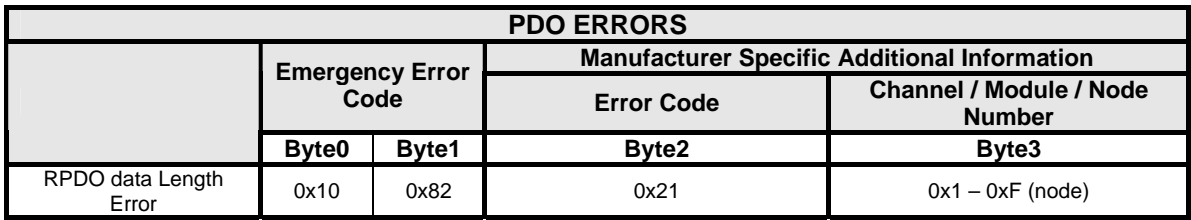

### *Object entry 0x1027 (Module List)*

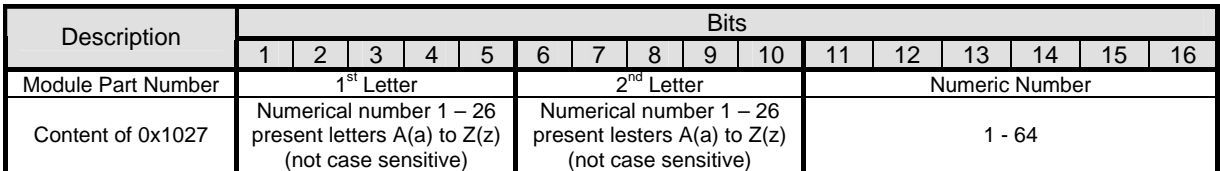

*For example:* 

For digital input signal conditioning module ICENI/DI-01, data will be 0x2241

The data is decoded as follows:

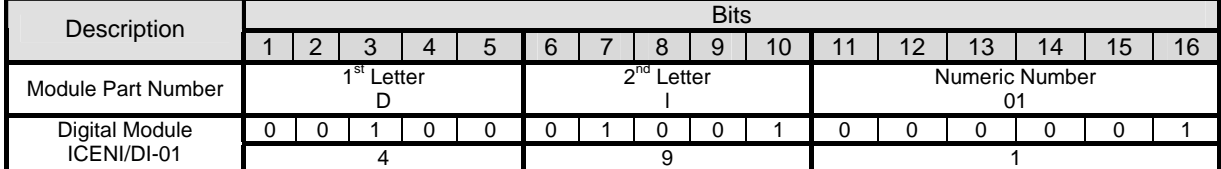

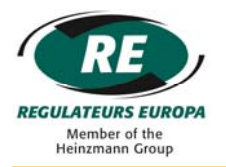

# 14.8.2 Manufacturer Specific Entries

#### *Channel status*

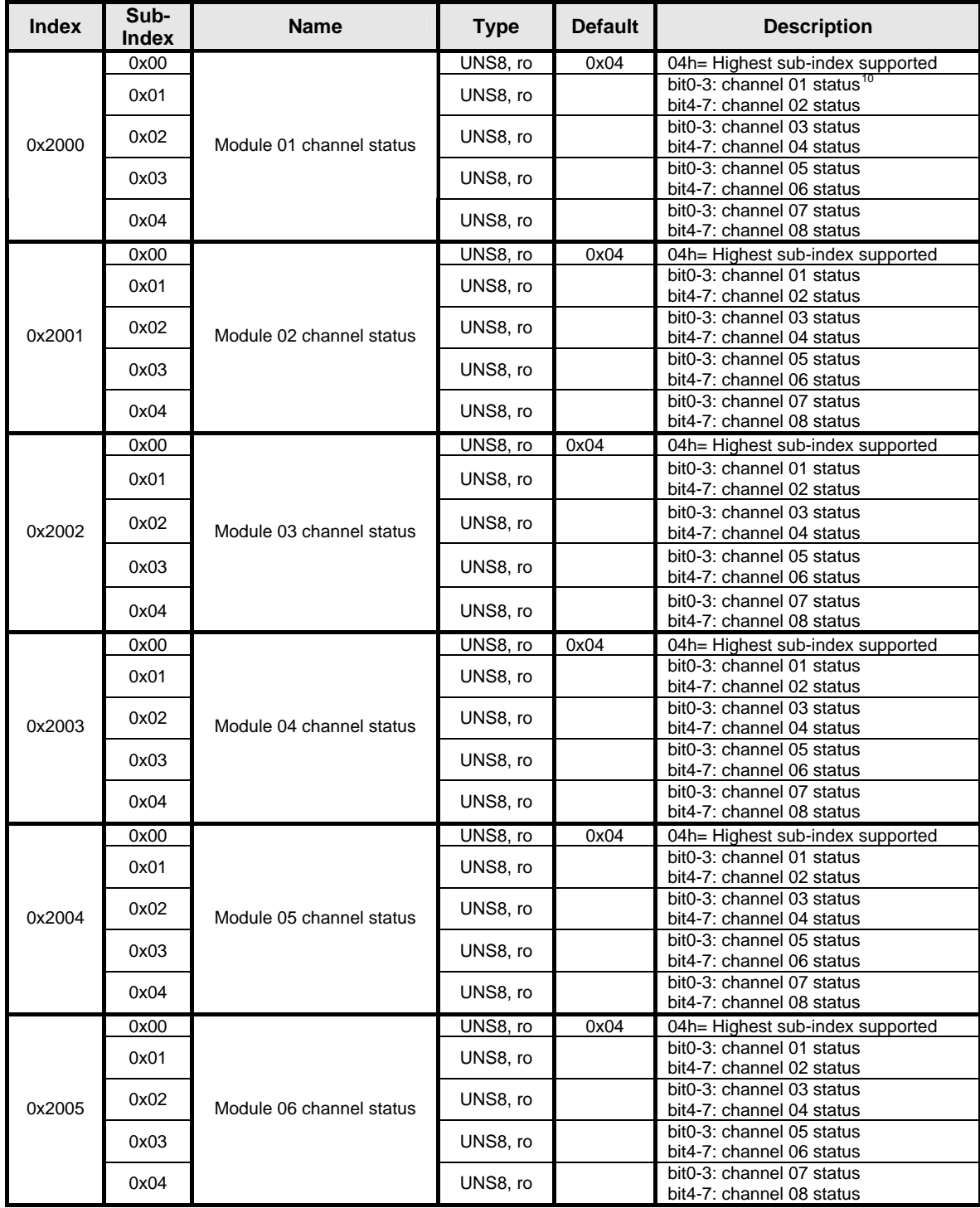

<span id="page-63-0"></span>10 See section 14.5.2 for channel status info define

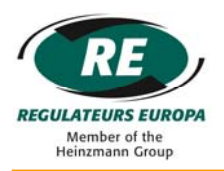

# ICENI/MA-02

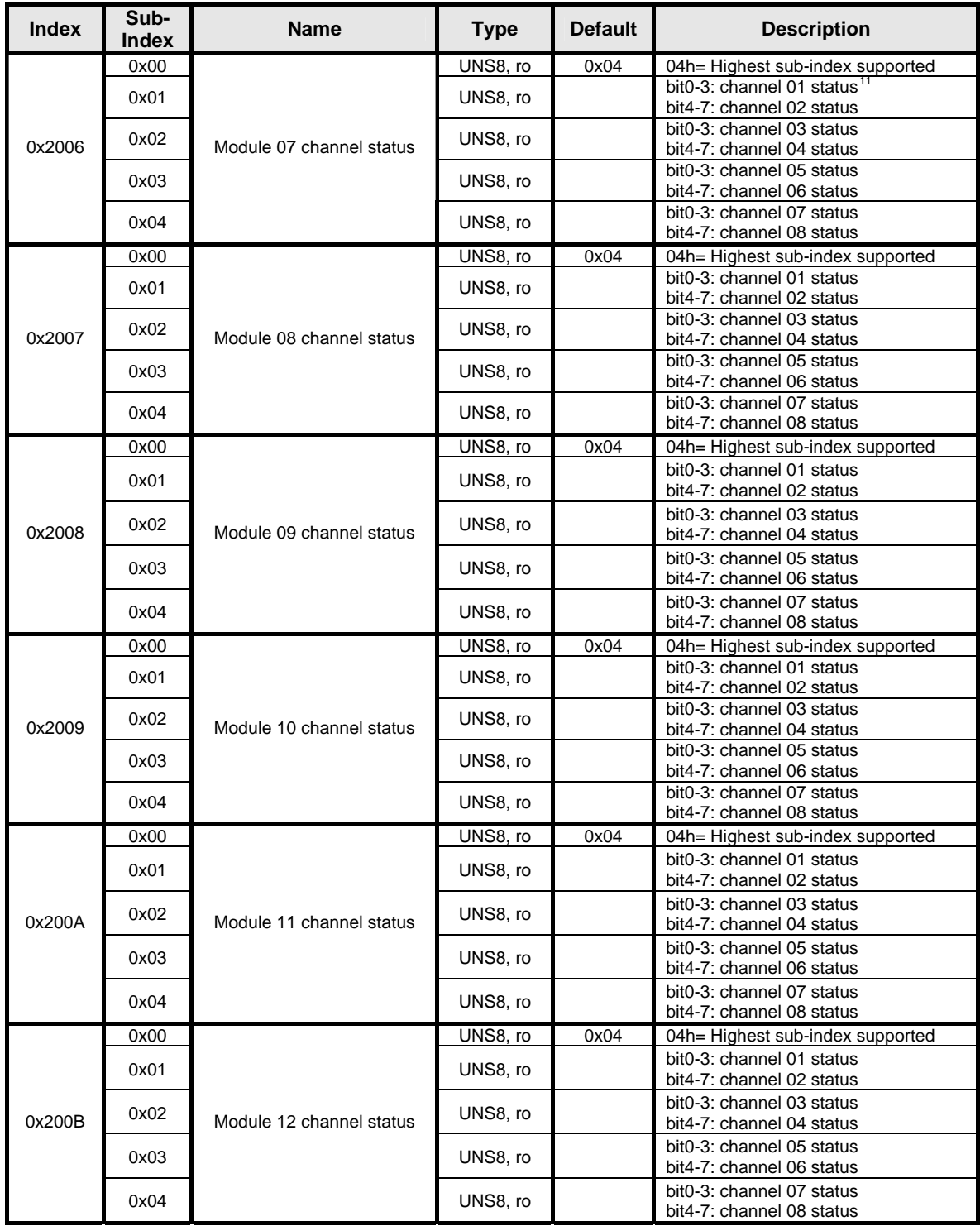

<span id="page-64-0"></span><sup>11</sup> See section 14.5.2 for channel status info define

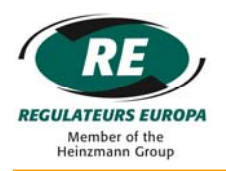

# ICENI/MA-02

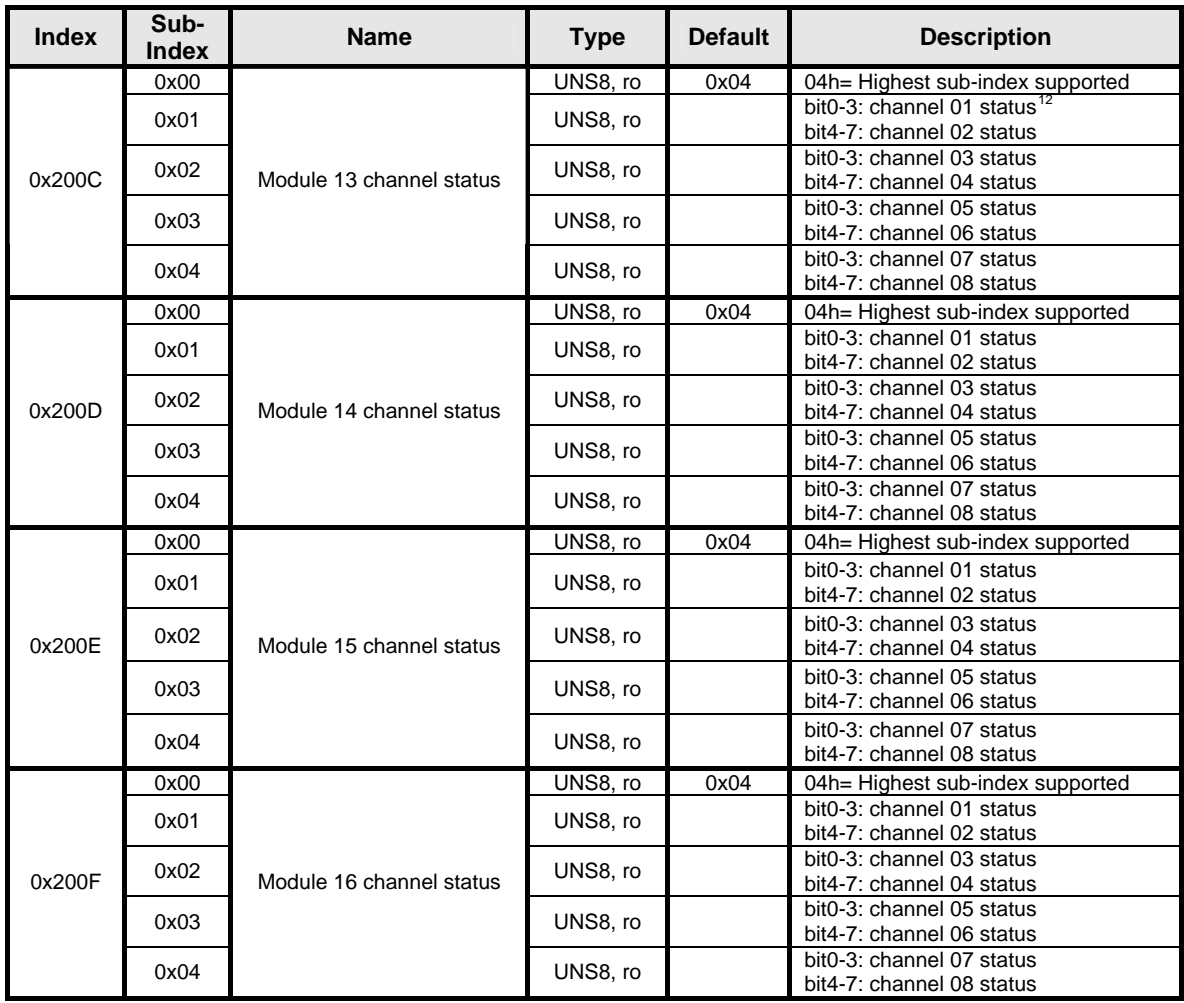

#### *Node / Module Status*

| <b>Index</b> | Sub-<br><b>Index</b> | <b>Name</b>        | <b>Type</b> | <b>Default</b> | <b>Description</b>                                                                                                    |
|--------------|----------------------|--------------------|-------------|----------------|----------------------------------------------------------------------------------------------------|
| 2100         | 0x00                 | Node/module status | UNS8, ro    | 0x08           | 08h = Highest sub-index supported                                                                                                    |
|              | 0x01                 |                    | UNS8, ro    |                | Toggled between 0 and 1 every one<br>second if heartbeat is disabled from<br>menu or as heartbeat if heartbeat is<br>enabled from menu. |
|              | 0x02                 |                    | UNS8, ro    |                | Total number of modules in the node                                                                                                    |
|              | 0x03                 |                    | UNS8, ro    |                | Bit mapped <sup>13</sup> status for module 1 to 8<br>0 for unhealthy or not fitted<br>1 for healthy                                     |
|              | 0x04                 |                    | UNS8, ro    |                | Bit mapped <sup>14</sup> status for module 9 to 16<br>0 for unhealthy or not fitted<br>1 for healthy                                    |
|              | 0x05                 |                    | UNS8, ro    | 00h            | Unused                                                                                                    |
|              | 0x06                 |                    | UNS8.ro     | 00h            | Unused                                                                                                    |
|              | 0x07                 |                    | UNS8.ro     | 00h            | Unused                                                                                                    |
|              | 0x08                 |                    | UNS8, ro    | 00h            | Unused                                                                                                    |

<span id="page-65-0"></span> $12$  See section 14.5.2 for channel status info define

<span id="page-65-1"></span><sup>&</sup>lt;sup>13</sup> See section 14.5.2 - Node status TPDO9

<span id="page-65-2"></span><sup>&</sup>lt;sup>14</sup> See section 14.5.2 - Node status TPDO9

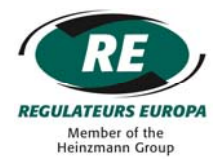

### **15 EXTERNALLY SAVED PARAMETERS LIST**

Flowing the procedure in section '13.2 Storage of Externally configured Parameters', parameters listed in the tables below will be saved into EEPROM memory.

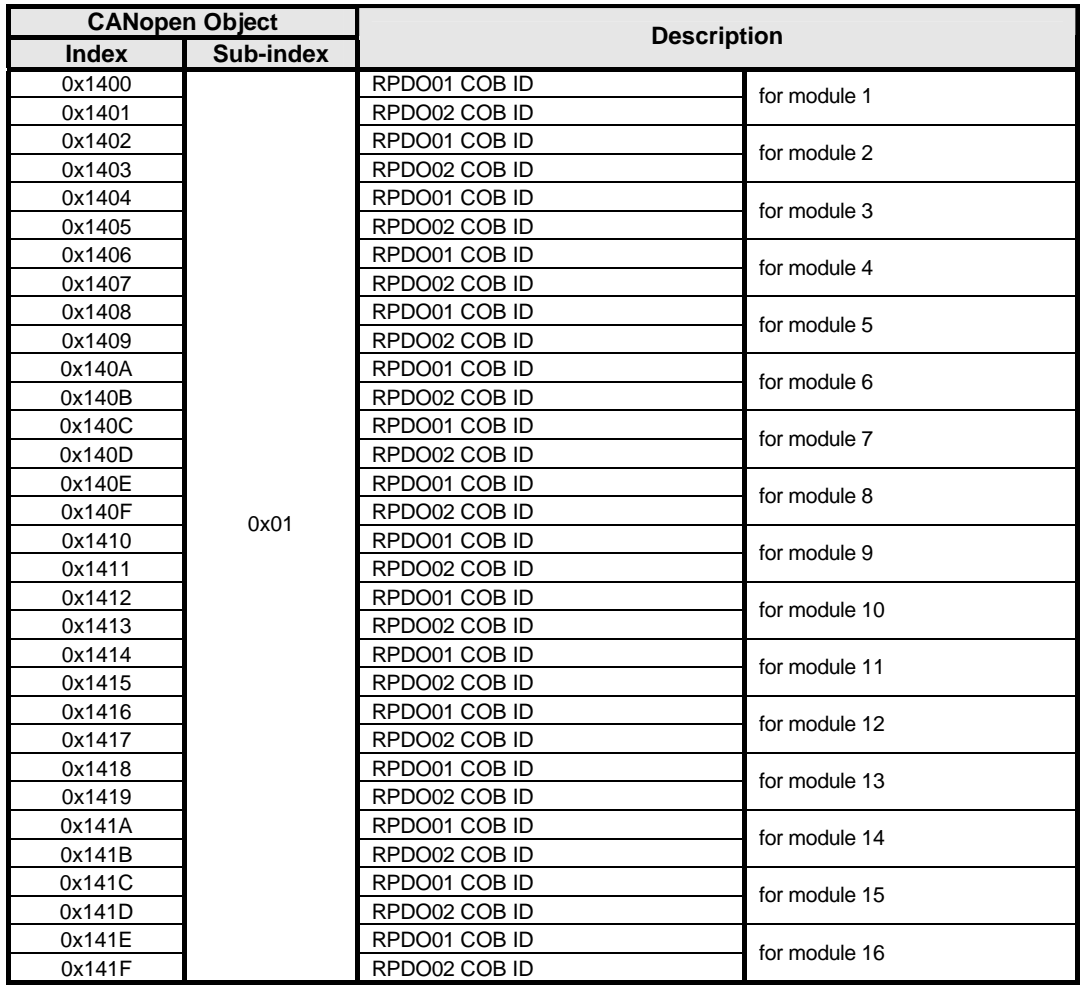

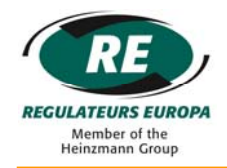

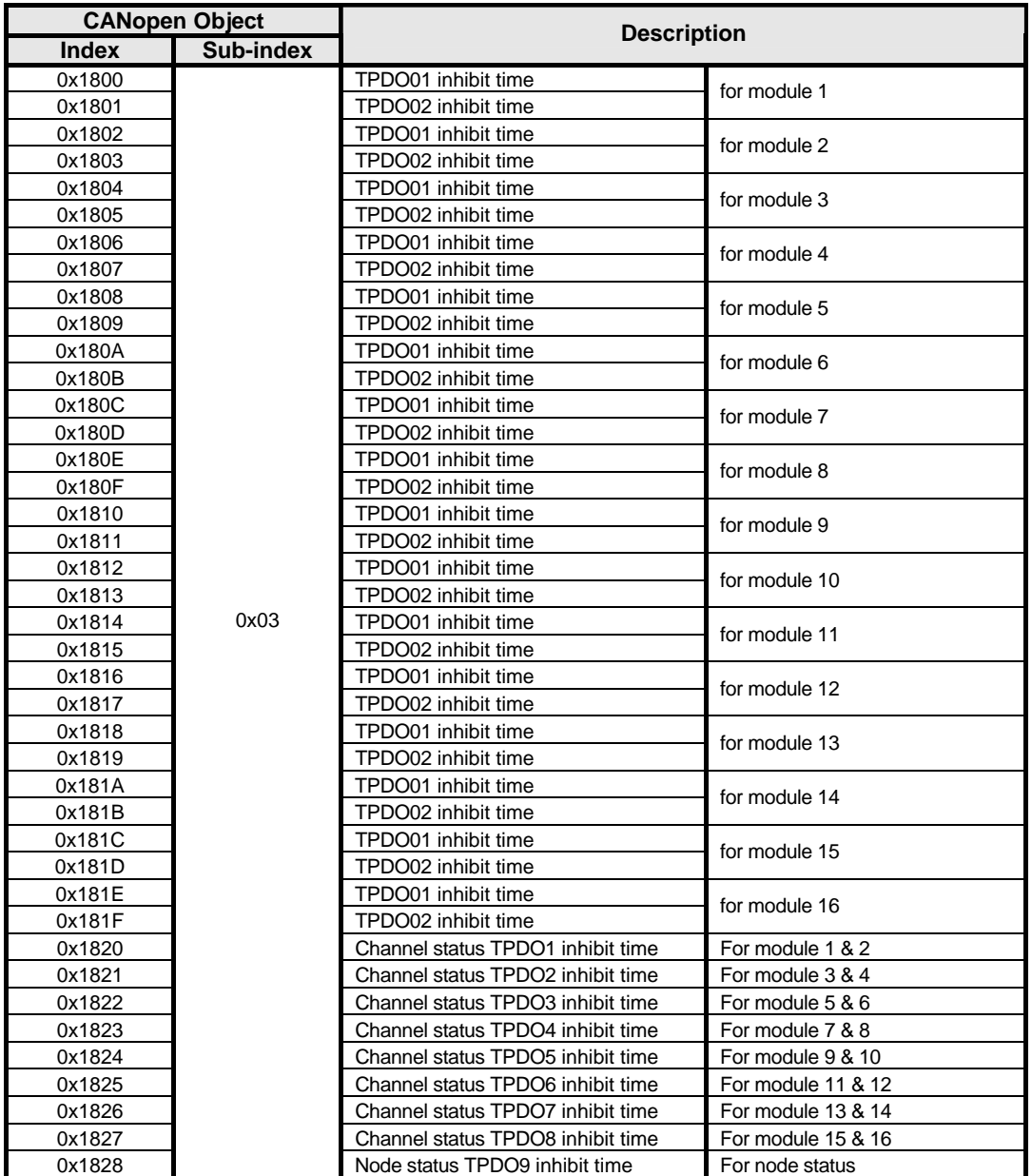

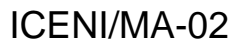

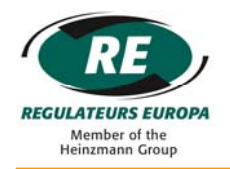

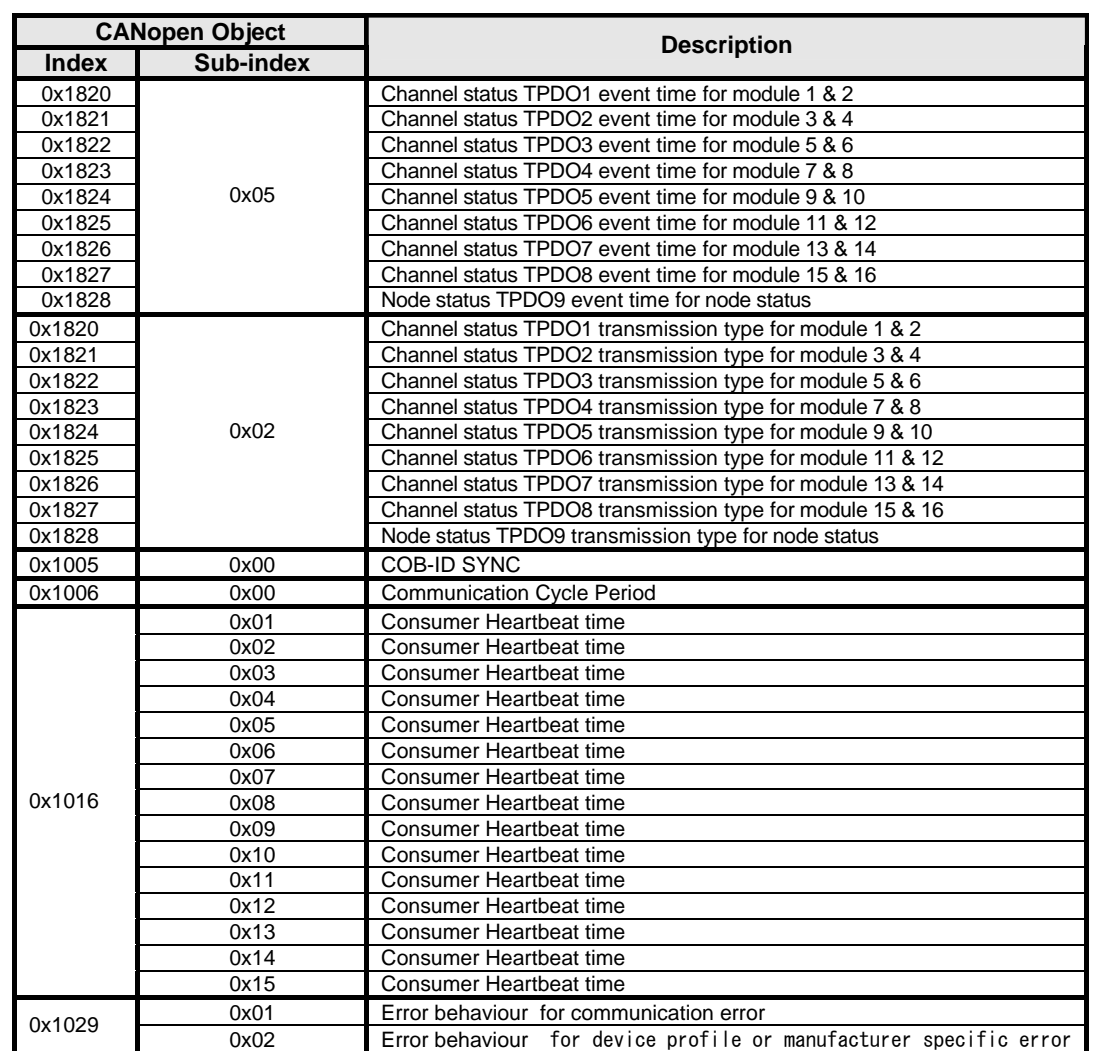

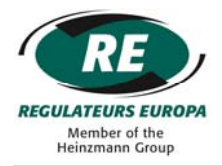

#### **16 CANBUS TIMING**

The CANbus bit encoding / decoding and synchronization meets the requirements defined in ISO11898-1.

The following table describes the bit-rate, bit timing and sample point supported by the Iceni master module.

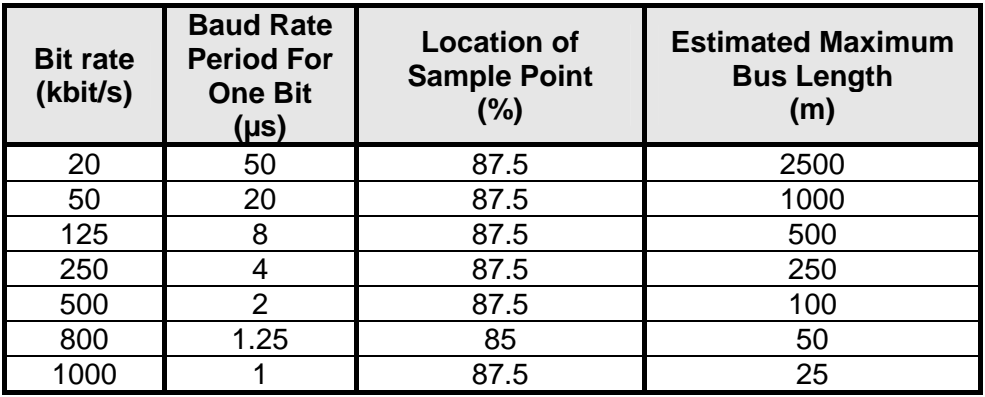

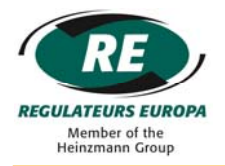

## **17 SOFTWARE VERSION**

This instruction manual is valid for the following releases of software:

K0014/001 K0015/001

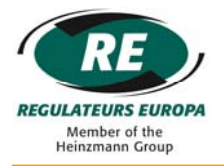

## **18 CONTACT**

For sales or support enquiries, the following contact details should be used. The product part number and serial number (where available) should be referenced.

> Regulateurs Europa Ltd Port Lane **Colchester** Essex C01 2NX United Kingdom

Tel: +44 (0)1206 799556 Fax: +44 (0)1206 792685

Email: [support@regulateurseuropa.com](mailto:support@regulateurseuropa.com)

Website: [www.re-iceni.com](http://www.re-iceni.com/)
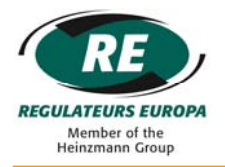

## **19 REVISION HISTORY**

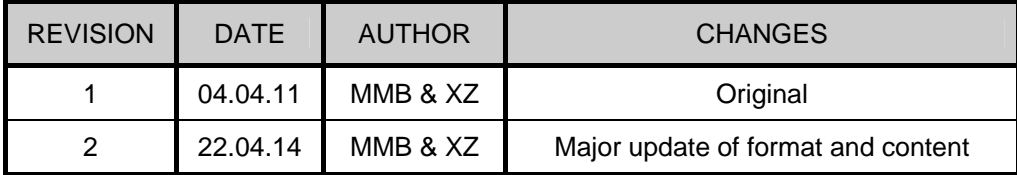

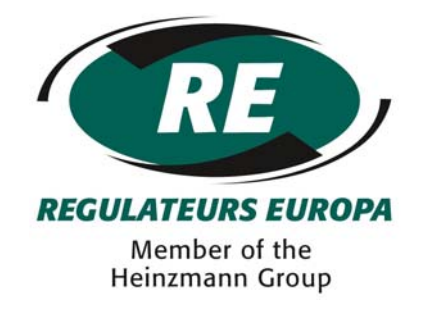

Regulateurs Europa Ltd Port Lane **Colchester** Essex United Kingdom CO1 2NX